## TM 9-1220-221-34/8

## TECHNICAL MANUAL

## DIRECT SUPPORT AND GENERAL SUPPORT MAINTENANCE MANUAL

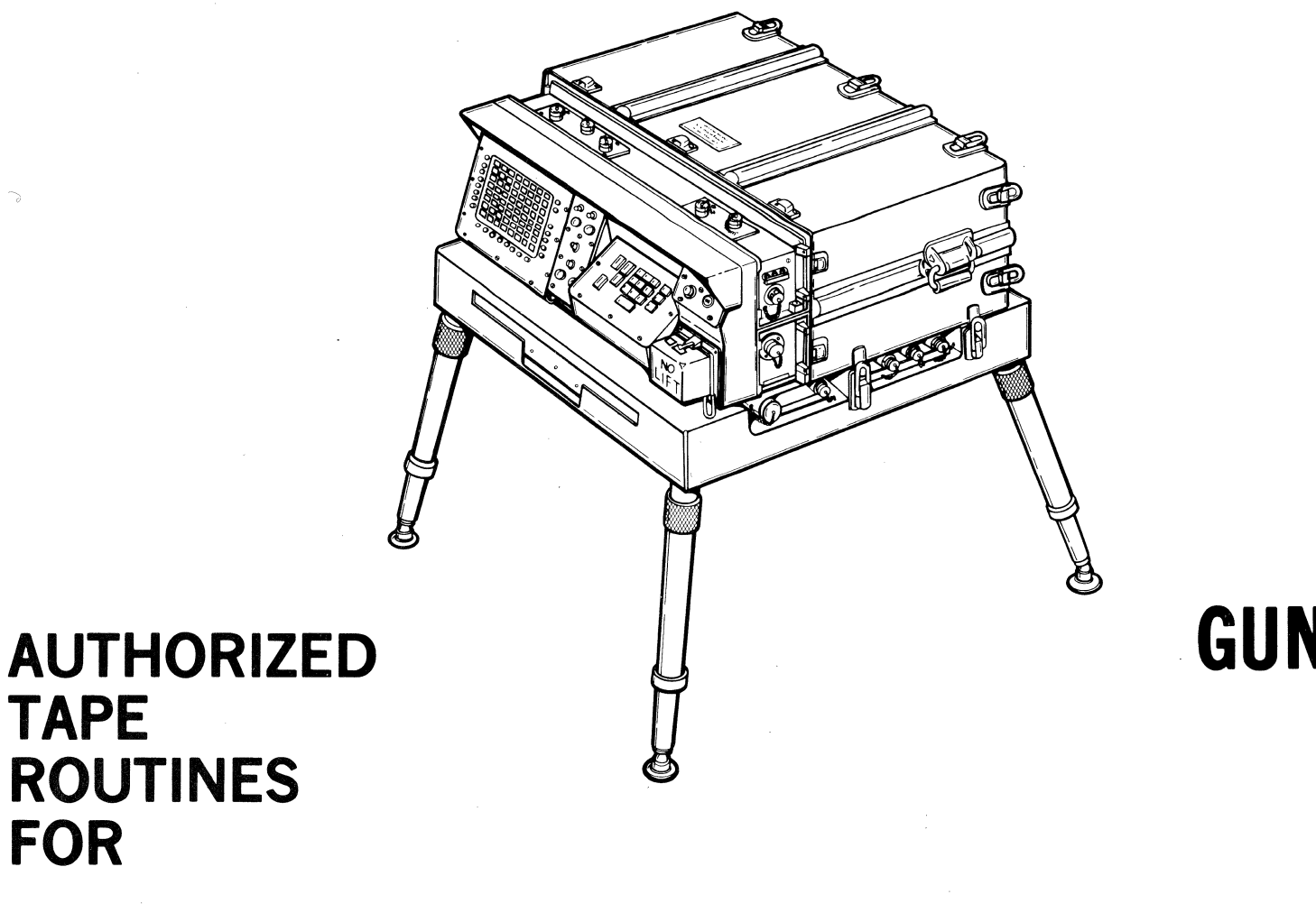

TAPE

FOR

# COMPUTER, . GUN DIRECTION, Ml8 (FADAC) 1220-00-448-0131

HEADQUARTERS, DEPARTMENT OF THE ARMY

JUNE 1981

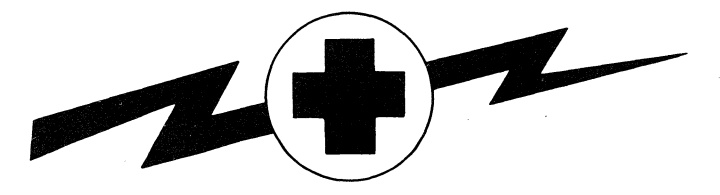

#### HIGH VOLTAGE

### is used in the operation of this equipment.

### DEATH ON CONTACT

may result if personnel fail to observe safety precautions.

Never work on electronic equipment unless there is another person nearby who is familiar with the operation and hazards of the equipment and who is competent in administering first aid. When the techni-cian is aided by operators, he must warn them about dangerous areas.

Whenever possible, the power supply to the equipment must be shut off before beginning work on the equipment. Take particular care to ground every capacitor likely to hold a dangerous potential. When working inside the equipment after the power has been turned off, always ground every part before touching it.

Be careful not to contact high-voltage connections of 220 volt ac input connections when installing or operating this equipment.

Whenever the nature of the operation permits, keep one hand away from the equipment to reduce the hazard of current flowing through vital organs of the body.

Do not be misled by the term "low voltage". Potentials as low as 50 volts may cause death.

For artificial respiration, refer to FM 21-11.

\*TM 9-1220-221-34/8

HEAOQUARTERS, DEPARTMENT OF THE ARMY Washington DC, 1 June 1981

Technfcal Manual )  $No. 9-1220-221-34/8$ 

#### DIRECT SUPPORT AND GENERAL SUPPORT MAINTENANCE MANUAL

#### AUTHORIZED TAPE ROUTINES

FOR

#### COMPUTER, GUN DIRECTION, M18

(FADAC) 1220-00-448-0131

#### REPORTING ERRORS AND RECOMMENDING IMPROVEMENTS

You can help improve this manual. If you find any mistakes or if you know of a way to improve the procedures please let us know. Mail your letter, DA Fonn 2028 (Recanmended Changes to Publications and Blank Fonns, or DA Fonn 2028-2 located in the back of this manual direct to: Commander, US Army<br>Armament Materiel Readiness Command, ATTN: DRSAR-MAS, Rock Island, IL 61299. A reply will be furnished to you.

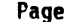

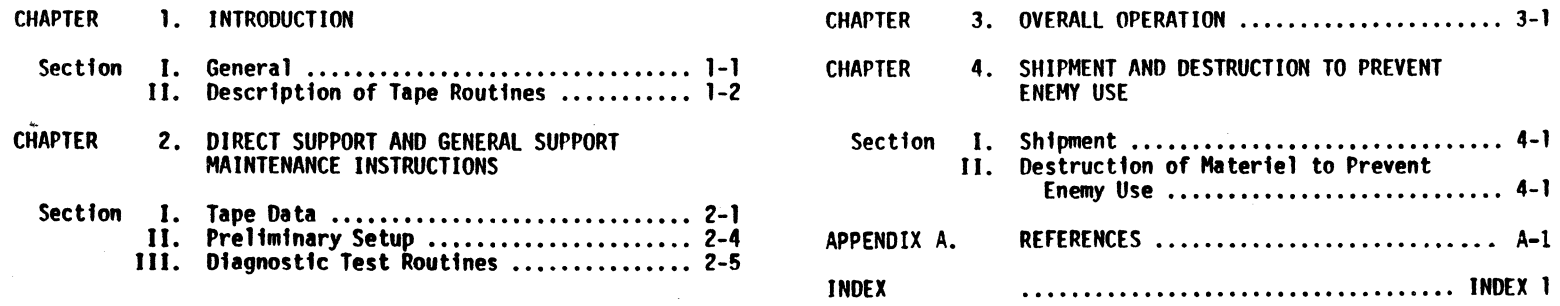

\*This manual supersedes TM 9-1220-221-34/8, 11 May 1973.

## TM 9-1220-221-34/8

## ii and the contract of Tables

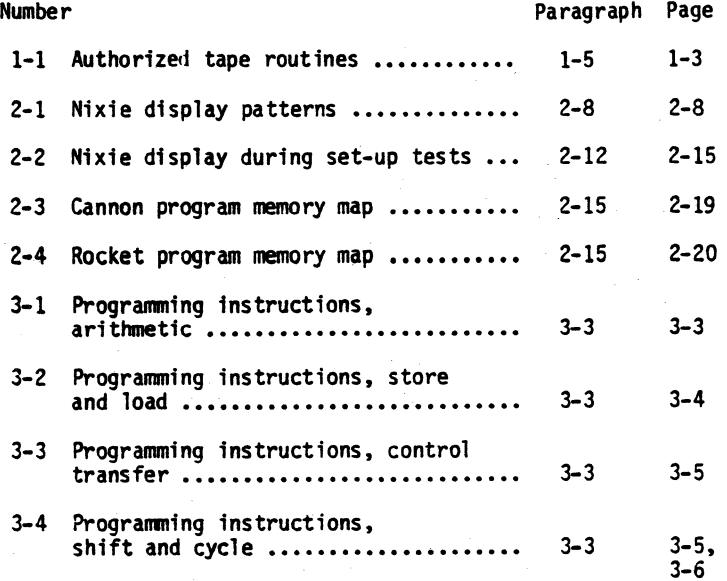

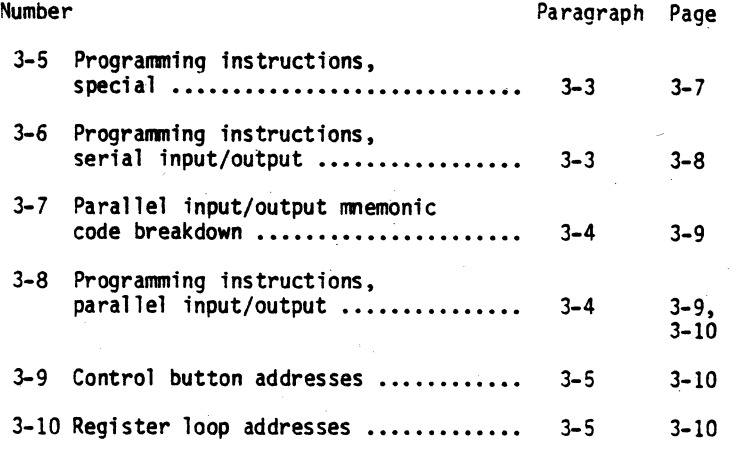

## **CHAPTER 1 INTRODUCTION**

## **Section 1. GENERAL**

- a. Thfs technical manual fs publfshed for fnformatfon and gufdance of personnel responsfble for dfrect support and general support maintenance of gun direction computer M18 (FAOAC). The fnstructfons supplement TM 9-1220-221-34/1, provides the functional description of all authorfzed dfagnostfc tape routfnes. Addiverifying tape routines, and test procedures. The lnstructfons In thfs manual are fntended for mafntenance specfalfsts who have been thoroughly trafned fn electronic maintenance practices and have had pre-<br>vious experience in performance testing and adjustment procedures on sfmflar types of equfpment. Thfs manual does not contain information which is intended primarily for the using organization, since such fnformatfon fs avaflable to mafntenance personnel fn the pertfnent operator and organf zatfonal mafntenance manual.
- b. For a general description of the FADAC and its operation and maintenance, refer to TM 9-1220-221-10-1. TM 9-1220-221-10-2. TM 9-1220-221-20&P, and the other volumes of the TM 9-1220-221-34 series. TM 9-1220- 221-34/1 contains a list of current references, including supply and technical manuals and other available publications applicable to the FADAC, its associated and support equipment and kits.
- c. The appendix of this manual contains a list of current references, including supply and technical manuals, fonns, and other available publications that are appl icable.
- 1-1. SCOPE 1-2. MAINTENANCE FORMS, RECORDS, AND REPORTS
	- a. Authorized Forms. Refer to TM 38-750. For listing of all forms. refer to DA Pam 310-2.
	- b. Report of Accidents. The reports necessary to comply with the requirements of the Army safety program are prescribed in detail in AR 385-40.
	- c. Reporting Equipment Improvement Recommendations (EIR's). If your computer needs improvement, let us know. Send us an EIR. You, the user, are the only one who can tell us what you don't like about your equipment.<br>Let us know why you don't like the design. Tell us why a procedure is hard to perfonn. Put it on an SF 368 (Quality Oeficiency Report). Mail it to Commander, US Army Armament Materiel Readiness Command, ATTN: DRSAR-MAO, Rock Island, IL 61299. We'll send you a reply.

#### 1-3. FIELD HAINTENANCE ALLOCATION

Dlrect and general support malntenance responslbflftles prescribed in this technical manual will apply as reflected in the allocatton of malntenance parts and tools llsted In TM 9-1220-221-34P.

## **Section II. DESCRIPTION OF TAPE ROUTINES**

#### 1-4. GENERAL

The diagnostic programs are to be used after having per-<br>formed a FALT test of the FADAC, and the FADAC is not opera-<br>tional after this test. The diagnostic programs have a<br>special use since they enhance the technician's c for locating intermittent problems due to marginal components fn the FAOAC.

1-5. CIRCUITS EXERCISED OURING TEST

Each diagnostfc tape programs the FADAC to exercise a different group of circuit boards, thereby localizing trouble to a relatfvely small group of circuft boards fn the FADAC. The ten dfagnostic programs are listed fn table 1-1 and further described in this paragraph.

- a. Clear Memory (Unclassiffed and All Data). Th1s program is not a diagnostic program as such, but it is to be used prior to the fi11fng of the FADAC with a ballistic program or a diagnostic program.
- b. Memory Evaluation. This program is to be used as a dynamic test of the FADAC memory unit, and all circuitry associated with the memory. This program is especfally useful 1n locating and continually testing a questionable memory or write head, or a question-<br>able read or write circuit board.
- c. Loop Test. This program is to be used fn testfng the A,  $\mathsf{L}$ , and N registers and the R, Q, and D loops.
- d. Nixie Display. This program is to be used in determfnfng the ability of the nfxfes to display each numeral or symbol; the battery nfxfes are not tested by thfs program.
- e. Control Panel. Thfs program fs tobe used in testfng the keyboard unit, the matrix unft, and the set up swftches located on the front panel of the FADAC.
- f. Teletype Output. Thfs program fs tobe used fn conjunctfon with the TT-537 or equfvalent teletypewrfter. The program wfll allow testfng of the FAOAC teletypewriter output circuits and the teletypewriter itself.
- g. Clear Hot Storage (Cannon), Rocket. Thfs routine fs under program control of the FAOAC and may only be used wfth the cannon programs. For rocket programs, a different tape routine (8213315-46) must be used. This tape routine, operated without the SDR, is used to return a selected memory channel of working storage to the state it was in after the program was entered by an SDR.
- h. Mechanical Reader. The tape contains three separate routines and is used to dynamically test the mechanical reader on FADAC. The FADAC must be loaded with ef ther a cannon or rocket program before this routfne can be used. Use of thfs routfne is mandatory prfor to replacement of the reader.
- i. Repetitive Test. Used as a conffdence test after completfon of repairs. A standard ballfstfc program is repeated and monitored. The FAOAC must be repro- grammed after this routine.

## Table 1-1. Authorized Tape Routines

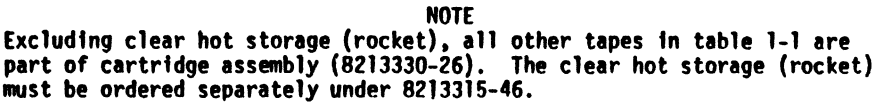

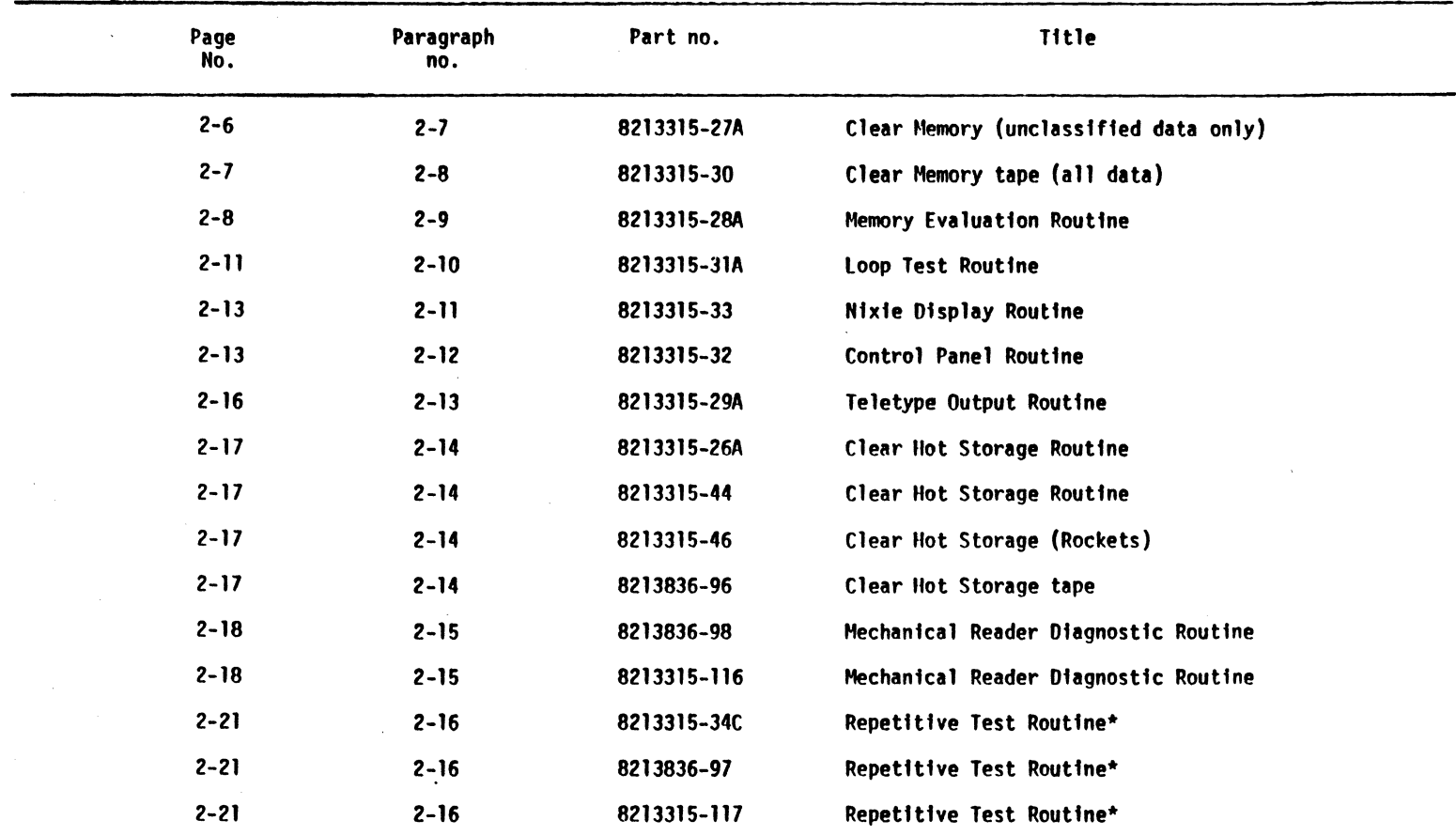

\*The routfne dash number will change. dependfng upon the most current ffeld program 1n use.

#### CHAPTER 2

#### DIRECT SUPPORT AND GENERAL SUPPORT MAINTENANCE INSTRUCTIONS

Section I. TAPE DATA

#### 2-1. GENERAL

-----··--·-·-··-·----·-··

- a. Logic test tapes B, C, D, and E (TM 9-1220-221-34/2, TM 9-1220-221-34/3, TM 9-1220-221-34/4, and TM 9-1220- 221-34/5 respectfvely) are used to statfcally test the FADAC, therefore there fs very lfttle probabflfty of fsolating trouble or an fntennfttent conditfon of operatfon. The dfagnostfc test tapes may then be used to extend the coverage of testfng the FADAC fn this area of intermittents.
- b. The dfagnostfc test tapes may be used indfvfdually or collectfvely to dynamfcally test specfffc cfrcufts for intermittent mechanical conditions such as loose connectfons, poor solderfng, frayed wfres, etc.
- c. If a specfffc problem, such as a parfty fnclfnatfon on reading memory information was suspected (where the logfc test tapes could not detect the malfunction) the memory evaluation test tape would then be utilized. Or, if attempts to program the FADAC have fafled, the loop test tape routfne can be used to efther fsolate or elfmfnate the regfsters as a pos- sfble source of trouble.
- 2-2. DIAGNOSTIC TEST TAPES
	- a. The diagnostic tape routines presently authorized for use with FADAC are listed in table 1-1 (p 1-3). The perforated tapes are generally black opaque material that is moisture proof and static free. The tape is accordion folded at 9 inches in the fiber container supplied; tape length is dependent upon function and purpose of the test. Refer to the illustration on page 2-1.

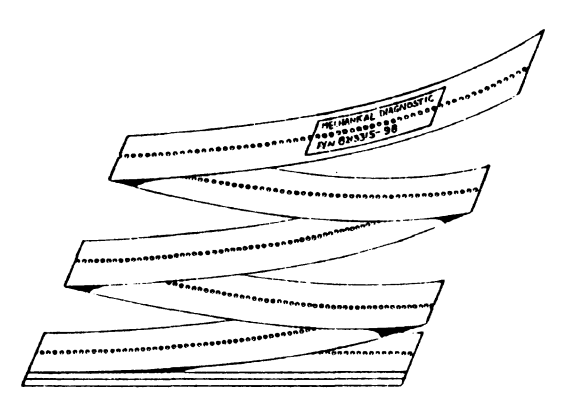

- b. Long duration program tapes are entered into the FADAC through a tape reader, such as the signal data<br>reproducer AN/GSQ-64 (SDR). The SDR has the capability of reading both the teletype (five level type). or ffeld (efght level type) at approxfmately 500 characters (lines) per second. Diagnostic test tape routines may also be entered through the FADAC's mechanfcal tape reader.
- c. The mechanical tape reader of the FADAC is generally used to enter the test tape routines. The speed is limited to 10 characters per second. Information<br>entered into the FADAC memory unit from an input device (either SDR or mechanical reader) is usually in the octal input format.
- d, The dfagnostfc tape routfnes are usually used after fncorrect or questfonable results have been obtafned when using the FALT test tapes to dynamically test<br>complete circuits in the FADAC. The FALT test tapes perform static tests of individual inputs and outputs<br>of logic gate circuits. The diagnostic tapes, however, will evaluate, test, and recycle test routines within a desired area of the FADAC. If there is doubt about the proper operation of any unit (or an fntermfttent fs suspected) such as the keyboard nfxie display, or memory storage unit, etc, the technfcfan then has an additional troubleshooting aid to assist in determining the affected area and isolating the<br>trouble. It is then a matter of further isolating the problem to the circuit board. connector pins, or defectfve wiring responsfble for the trouble.
- e. In most cases, a list of suspected boards is provided with the test tape. Therefore, test results indicate an error condition may be further investigated by checking the associated boards. The above trouble<br>isolation techniques require an overall working knowledge of the FADAC and its digital data process-<br>ing techniques. For further information, refer to the appendfx for a lfst of current references.

#### 2-3. PAPER TAPE FORMAT

- a. All routfnes enterfng the FAOAC through the mechanfcal reader SOR are on punched paper tape. The FADAC accepts fnput fnformatfon fn either of two codes; efght level ffeld data code or ffve level teletype code.
- b. Each octal character on tape is composed of five binary digits arranged in horizontal rows perpendicular to the length of the tape. The presence of a hole fn the tape represents a logic 1 and the absence of a hole represents logic  $p$ . A character corresponds to an octal dfgft. Commands requfre only one character, however, fnstruction words.require 11 characters and locatfon in memory (channel-sector) requires five characters. The five level and eight<br>level tapes have the same format; however, they<br>differ in the character makeup of five binary digits<br>and eight binary digits respectively. The computer

#### TM 9-1220-221-34/8

fs usually fn the octal input mode when fnformation is entered from the mechanical reader or the SDR. It recognizes only 16 octal characters; eight characters<br>represent the numbers 0 thru 7, and the remaining eight characters represent control commands (verify,<br>locate, enter, etc). All characters in this octal  $code are shown in TM 9-1220-221-34/1.$ 

- c. The ffrst character on the tape fs the verffy code. By changing the state of the MC flip-flop it tells the computer to compare the fnformation that follows with the information already in memory to verify its accuracy. lt verfffes that the routines loaded fnto memory were read and entered correctly.
- d. As described above, the information must already be fn memory before the verify code can be used. The front panel ERROR indicator is associated with this function. If the test routine information is in memory but the tape does not verify, the tape will stop and the ERROR fndfcator will flash. Therefore, when entering a routine, the tape must be loaded in the mechanfcal reader or SOR so that the verffy code on the tape fs not read. After enterfng a routfne, ft should be verfffed by enterfng agafn; however, this time care should be taken to make sure that the verffy code fs read ffrst.

#### NOTE

On the program prfntout the verffy code fs a minus sfgn (-).

- e. As shown fn the illustratfon on page 2-3 , following the verffy code there fs a blank area of several fnches with sprocket holes only and no character information. The next five octal characters contain the starting memory address, the locatfon where the first instruction word is stored.
- f. The sfngle character locate code follows the ffvecharacter startfng address. When the locate code fs read, the five preceding address characters are shffted fnto the l loop. Thfs functions as the location counter assigns information from the tape to memory locatfons.

## NOTE

On program prfntouts, the locate code fs a decfmal pofnt (. ).

g. The next 11 octal characters make up the ffrst fnstructfon word; the sfngle-character enter code follows. When the enter code fs read, the fnstruction word goes fnto storage at the address held fn the locatfon counter. The enter code then updates the locatfon counter by one number for storage of the next instruction word. Information entering the FADAC will be sequentially loaded into memory untfl a new address followed by the locate code fs read from the tape.

#### NOTE

On program prfntouts, the enter code fs the carrfage return.

h. After loadfng the final word 1nto memory, a sfngle- character halt code fs read. Thfs chanqes the FADAC from input/output mode to the halt mode and stops the mechanical reader or SDR. The routfne fs then loaded into memory. To verify the accuracy of the information loaded into memory the tape is run once more. This tfme the SDR 1s allowed to read the verffy code .ff rst.

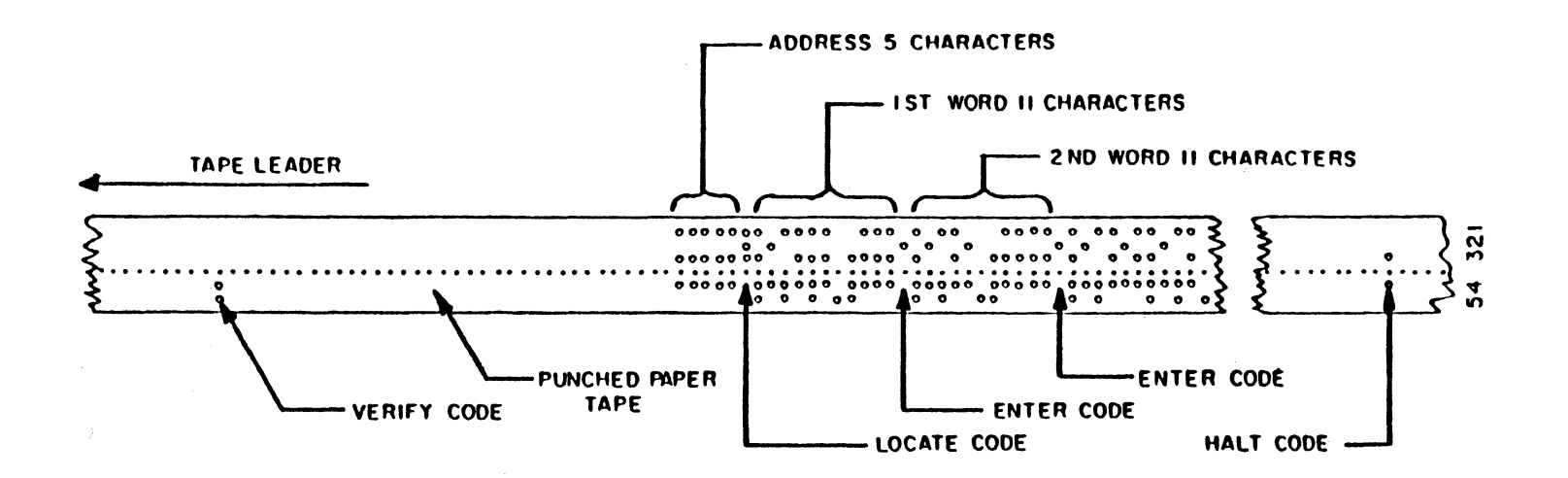

#### Section II. PRELIMINARY SETUP

- a. The cable connectfons are as follows:
	- (1) Connect sfgnal cable from Pl3 plug on front of SDR to J17 on the left sfde of the FADAC.
	- (2) Connect power on front of SDR to ffeld table.

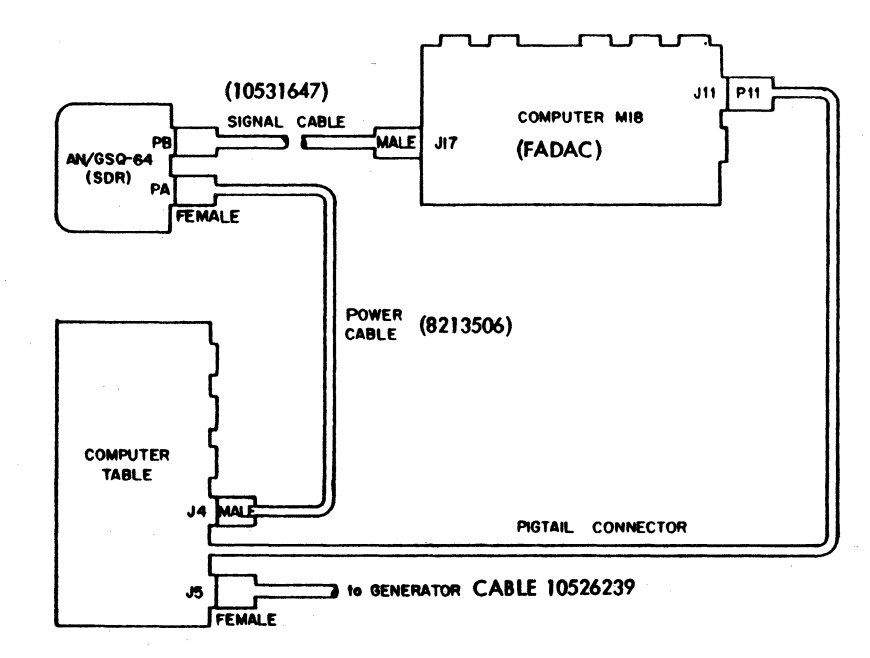

- 2-4. MECHANICAL READER AND SDR b. Set SDR switches as follows:
	- ( 1 } AUXILIARY MEMORY switch fn OFF posftfon.
	- (2) TAPE ADVANCE swftch fn OFF posftfon.
	- (3) FJELD DATA/TELETYPE switch.
	- (a) FJELD DATA posftfon for efght level tape.
	- (b} TELETYPE posftfon for ffve level tape.
	- (4) FILL-VERIFY swftch fn VERIFY posftfon.
	- (5) COMPUTE swftch in llALT posftion.
	- (6) CIRCUIT BREAKER in ON position.
	- (7) SIGNAL swftch fn ON posftfon.
	- c. Set FADAC swftches as follows:
		- (1) MARGINAL TEST swftch fn. the OFF posftfon.
		- (2) Ctrcuft breaker fn the ON posftton.
		- (3) ON/OFF switch in the ON position.

#### NOTE

The POWER READY indicator will light approxi- mately 20 seconds after the POWER switch is turned on.

13,30

#### 2-5. TAPE LOADING PROCEDURES

Perform FADAC and SDR procedures outlfned fn paragraph 2-4, then proceed as directed.

#### ENTERING TEST ROUTINES THROUGH MECHANICAL READER

- 1 Insert tape fnto mechanfcal reader, ensure that the three-hole sfde of the tape {from edge of tape to small sprocket holes) is toward rear faceplate of the mechanical reader.
- 2 Ensure that the verffy code on the leader of the tape fs located to the rfght of the hole-sensfng pfns.
- 3 Depress the RESET button, then actuate the RECAll key on the FADAC keyboard.
- 4 Oepress the START FADAC button on the SDR. The IN-OUT fndfcator should lfght and the tape connence to be read by the mechanical reader.
- 5 After the tape halts, repeat steps 1 thru 4.

NOTE

In step 2 ensure that the verify code on the tape leader is to the left of the hole-sensing<br>pins. This will verify that the routine has been entered properly into FADAC by the mechanical reader.

#### ENTERING TEST ROUTINES THROUGH THE SDR

- I Insert tape into SDR, ensure that the three hole side of the tape (from edge of tape to small sprocket noles) fs toward the rear faceplate of the SDR.
- 2 Ensure that the verffy code on the leader of the tape ts below the lfght-sensfng photodfodes of the SOR.
- 3 Oepress the RESET button on the FADAC control panel.
- 4 Depress the START FAOAC button on the SDR.
- 5 The IN-OUT fndfcator on the control panel should light and the tape connence to be read by the SDR.
- 6 After the tape halts, repeat steps 1 and 3 thru 5. Verify light on SOR will light.

#### NOTE

In step 2 ensure that the verify code on the tape leader is to the left of the light-sensing<br>photodiodes of the SDR. This will verify that the routfne has been entered properly fnto the FADAC by the SDR.

#### Section III. DIAGNOSTIC TEST ROUTINES

#### 2-6. GENERAL

a. The 10 dfagnostfc test routfnes gfven fn paragraphs 2-7 thru 2-16 are applfcable for both rocket and cannon applfcatfons. In most cases the routfnes are sfmflar, however, the programs dfffer sfnce the memory locatfons are not fdentfcal. The repetitive (para 2-16), hot storage (para 2-14), and mechanical reader (para 2-15) tests vary wfth the program; therefore, ft fs necessary to use the correct routfne for proper serfes program tape. In the above three

tests, the latest issue program tapes must be used since they alter the program due to the difference in memory locatfons. The cannon and rocket routfnes used for hot storage differ for this reason.

b. In the nfxfe test (para 2-11), later programs have a provision for program test 3. The routine is dis-<br>played during this test. Cannon programs (starting with part number 8213330-51 thru 821330-56 and later)<br>have provisions for program test 3.

- 2-7. CLEAR MEMORY TEST ROUTINE
	- a. General Program Oescrfptfon.
		- (1) Function of test routine is to:
			- (a) Clear unclassfffed data from memory.
			- (b) Zero the memory.
			- (c) Wrf te a selected pattern into memory.
		- (2) Use the routfne:
		- (a) After using test tapes 8, C, 0, and E.
		- (b) 8efore loading program.
		- (c) After dfagnostic test tapes.
		- (3) Use of the clear routfne is a must. The FALT controls the FADAC while test tapes B, C, D, and E<br>are running. This checks the memory by writing information in without regard to parity. The information can cause a parity error later, when a program is loaded and run. It is good practice to<br>run the clear routine after the diagnostic tapes and before loading a program, thereby placing the computer in control of all memory locations.
		- (4) In the clear or zero modes, the test routine memory locatfons are cleared or zeroed along with the rest of the memory. To repeat either test,<br>the routine must be reloaded. In the pattern writing mode, the test routine remains in storage<br>and the pattern can be repeated or changed indefinitely without reloading the tape.
		- $(5)$  The routine is stored in memory channel  $000$ .
- b. Function Definitions.
	- (1) A cleared memory has a zero parity bft (TP tfme) fn all words. The zero parfty bft clears any extraneous signals in the timing bit positions.
- (2) A zeroed memory has zeros wrftten fnto all memory locations. Sfnce the computer uses odd parity, the parfty bft wfll be a 1.
- (3) The keyboard permtts wrttfng a selected pattern fnto memory locatfon 004 and 336. The program is stored and retafned fn channels 000 and 002.
- c. Test Procedures. The test procedures for cleartng the memory, zeroing the memory, and pattern wrftfng are as follows:

#### CLEAR MEMORY

- 1 Depress program selection button 1 on matrix.
- 2 Load and verify the tape.
- 3 Depress PROG TEST button.
- 4 Set the COMPUTE swftch on the SDR to the RUN posftfon. The COMPUTE fndfcator lfghts for approxtmately 5 seconds and the nfxfe dfsplay reads: 00000800000000800

#### NOTE

At this time the complete memory is cleared. Oepressing any of the command pushbuttons causes the machfne to hang up fn the compute mode.

#### **ZERO MEMORY**

- 1 Depress program selection button 1 on matrix.
- 2 Load and verffy the tape.
- 3 Depress SM key on keyboard.
- 4 Set COMPUTE swftch on SOR to RUN position, The COMPUTE fndicator lfghts for approxfmately 5 seconds and the nfxie display reads: 00000000000000000

#### NOTE

At this time the complete memory is zeroed. Depressing any of the command pushbuttons causes the machine to hang up in the compute mode.

#### PATTERN WRITING

- 1 Depress program selection button 2.
- 2 Load and verffy the tape.
- 3 Depress the SET UP button.
- Set the COMPUTE switch on the SDR to the RUN position.<br>At this time, the IN-OUT indicator lights.
- 5 Use the keyboard to type fn efther of the followfng:
	- a. Any number from 0 to 7 inclusive, 11 digits total.
	- b. A pa'ttern of alternate numbers from 0 to 7 fnclusfve  $(i.e. 2-5, 5-2, 4-7, 7-4, etc., 11 digits total).$ <br>Each pattern counts as two inputs.
- 6 Depress key 9 on the keyboard. At this time, the COMPUTE fndicator lights for approxfmately 5 seconds and the Table 2-1 lists the nixie displays for a variety of patterns.
- 7 To change or repeat the pattern, depress the SET UP button and repeat steps 5 and 6.

#### NOTE

The program selection button 1 must be used for clear and zero functions and program selection button 2 is used for pattern writing when entering routfnes through the SDR. lf not, the machine hangs up in the compute mode. When entering the routtne the original procedure can be used, or program selectfon button 2 can be used for all three functions. The routine will then be stored for continual use to clear and zero or write patterns without being reloaded. When this method is used, the channels containing the routine cannot be cleared or zeroed.

#### 2-8. CLEAR MEMORY ROUTINE FOR ALL DATA

This routine conforms to the security requirements (AR 18-7)<br>and must be used when clearing classified data from the memory of the FADAC. The program fs in two sectfons.

- a. The ffrst sectfon enters random numbers fnto all locatfons of the memory three tfmes.
- b. The second section clears the entire memory to zero.

#### ENTERING RANDOM NUMBERS

- 1 Refer to page 2-4 for loadfng the tape. When the Flllthrough, this enters the random number section of the routine, then halts the tape.
- 2 Depress RECEIVE button then set the COHPUTE switch on the SDR to RUN position.
- 3 Depress the SET UP button; the nfxie dfsplay will show random numbers whfch are befng wrftten fnto memory.
- 4 Depress the RESET button, the nfxfe dfspläy will halt on a random number dfsplay.
- 5 Depress the COMPUTE button and dtsplay will be reactfvated. After a perfod of 4 minutes and 20 seconds, durfng Whfch three complete sets of random numbers are written into every location of memory, the display will halt and fndfcate 00000003.

Table 2-1. Nixie Display Patterns

| Pattern | Sign*                | Charge |         |           | Nixie display |          |
|---------|----------------------|--------|---------|-----------|---------------|----------|
| 0's     |                      | 0      | 000     | 0000      | 0000          | 0000     |
| 1's     |                      | 9      | 492     | 4924      | 9492          | 4924     |
| 2's     |                      | 2      | 924     | 9249      | 2924          | 9249     |
| 3's     |                      |        | -- 6    | $- - 6 -$ | $-- 6$        | --6-     |
| 4's     |                      | 4      | 249     | 2492      | 4249          | 2492     |
| 5's     |                      |        | $6 - -$ | $6 - -6$  | $-6-$         | $6 - -6$ |
| 6's     |                      | 6      | $-6-$   | $-6-$     | $6 - 6 -$     | $-6-$    |
| 7's     |                      |        |         |           |               |          |
| $2 - 5$ | $\ddot{\phantom{1}}$ |        |         |           |               |          |
| $5 - 2$ |                      | 5      | 555     | 5555      | 5555          | 5555     |
| $4 - 7$ |                      |        | $3. -$  | $3. -3$   | $.3. -$       | $3. -3$  |
| $7 - 4$ |                      | 7      | -79     | $-79-$    | $7 - 79$      | $-79-$   |

\*Symbol (-) fndicates blank nfxfe.

#### TO CLEAR MEMORY

- 1 Set the COMPUTE switch on SDR to HALT position.
- 2 Depress the RESET button on FAOAC, then depress Flll-VERIFY switch on SDR and remainder of tape will pass through photoreader.
- 3 Depress the RECEIVE button on FADAC.
- 4 Depress the RESET button on FADAC.

5 Set the COMPUTE switch on SOR to RUN position. All zeroes will be entered into the memory, and dfsplayed by the nixies. The FADAC memory is now cleared and unclassi fied.

#### 2-9. MEMORY EVALUATION TEST ROUTINE

a. General Oescrfptfon of Program. This test routfne perfonns a dynamfc test of the write, read, and assocfated cfrcuftry used fn the fnput and output of fnformation from the disk memory of the FADAC. The test routfne is stored in channels 000 and 002 of the FADAC memory. Channel 000 stores the basfc routfne and channel 002 stores the error df splay portion of the routine. The test is accomplished by writfng two selected patterns into each channel of memory, then comparfng that whfch was wrftten to that which was read. If the pattern is read incorrectly or doesn't compare correctly, a parity error will halt the<br>routine. It is then possible to display the pattern that was written and the channel and sector of memory involved in the error. The routine automatically uses two 2-5 patterns for thfs test; however, any other pattern may be selected.

#### TEST PROCEOURE

- 1 Depress program selection button 1 on the FADAC control panel.
- 2 Load and verify the test tape fnto FAOAC usfng the SOR or mechanical reader. Refer to page 2-4 for procedure.
- 3 Oepress the RESET button and then the PROG TEST button on the FAOAC control panel.
- 4 Set the COMPUTE switch on the SDR to the RUN position.<br>The FADAC nixie display should be as follows:

0 00000 00000 00067

5 Depress the SM key on the computer keyboard. The test will begin wfth the nixfes dfsplayfng the following twfce for each channel tested:

0 00000 00100 00000

TEST PROCEDURE - CONTJNUED

Channels 004 thru 336 will be automatically tested. lf no errors occur, the display will halt in approximately 47 seconds displaying the following:

0 00000 00100 00000

b. Auxiliary Operating lnstructions.

- (1) lf it is desired to determine which of the two patterns is being written at any given time, depress the RESET button followed by the PROG TEST button on the FADAC control panel. This will cause a display of 11 digits, which is indicative of the pattern being written. Also, the five nixie tubes on the right-hand side of the display will indicate the last channel and sector of memory tested.
- (2) If lt is desired to change the two patterns being used for the test, perform the following procedural steps.

PROCEDURE FOR CHANGING THE TWO PATTERNS

- Depress the RESET button then the SET UP button on the FADAC control panel. The KEYBOARD and the IN-OUT indicators will light.
- 2 Key in on the keyboard any number between O and 7, 11 consecutive times, the first pattern desired for use in the test; followed by depressing the HITER key on the keyboard. Enter another 11-digit number consisting of 0 thru 7 inclusive, of the second pattern desired for use in the test; followed by depressing the ENTER key on the keyboard.
- 3 Depress the RESET button followed by the PROG TEST button on the FAOAC.
- 4 Depress the SM key on the keyboard; the nixies will indicate the beginning of the memory evaluation test, this time using the two new patterns that have been entered.
	- (3) lf an error or parity error should occur during testing and it is desired to bypass that channel having the error, proceed as follows:

#### BYPASS CHANNEL PROCEDURE

- 1 Depress the RESET button.
- 2 Oepress the TRIG button.

#### NOTE

The memory evaluation testing will start with the next channel following the channel having the error.

(4) lf after an error or parity error has been detected and ft fs desfred to restart the testing fn the channel that failed, proceed as follows:

#### CHANNEL TESTING PROCEDURE

- 1 Depress the RESET button.
- 2 Oepress the COMPUTE button.

#### NOTE

This will allow the testfng to resume in the channel havfng the error, which was the last channel tested.

(5) lf it is desfred to continuously test one specific channel, proceed as follows:

TESTING SPECIFIC CHANNEL PROCEDURE

1 Depress the RESET button.

 $\lambda=1$ 

- 2 Oepress the SEND button. This will cause the KEYBOARD and IN-OUT indicators to light.
- 3 Depress the keys of the keyboard that correspond to the three-digit number of the channel to be continuously tested.
- 4 Depress key 9 on the keyboard. The COMPUTE indicator will light and the KEYBOARD and IN-OUT indicators will go out.

#### NOTE

There will be no display in the nixie tubes, however, the channel designated will be continuously tested until halted by the RESET button.

#### TESTING SPECIFIC CHANNEL PROCEDURE - CONTINUED

- 5 To restart the complete memory evaluation, depress the PROG TEST button for a display, then the SM key on the keyboard to start the test.
	- (6) If it is desired to start testing at some given channel, proceed as follows:

TESTING A GIVEN CHANNEL PROCEDURE

- 1 Depress the RESET button.
- 2 Depress the RECEIVE button. This will cause the KEYBOARD and IN-OUT indicators to light.
- 3 Enter the three-digit number on the keyboard whfch corresponds to the channel it is desired to start testing.
- 4 Depress key 9 on the keyboard.

NOTE The COMPUTE indicator will light with no nixie dfsplay; testing will begin at the channel desfgnated and continue until channel 336 1s tested.

#### ERROR PROCEDURE

- 1 If the nfxie dfsplay stops wfth the PARITY indicator flashfng, perform the following:
	- a. Depress the RESET button.
	- b. Oepress the RECALL key on the keyboard.

NOTE

This procedure will cause a dfsplay of the fnformatfon read from mafn memory along with the channel and sector of memory whfch caused the parity error.

2 If the RESET step results in the PARITY indfcator flashfng on the FADAC control panel, depress program selection button 2, RESET button, and then the RECALL key on the FADAC control panel. Thfs will cause the dfsplay of the information read from main memory to be read from a loop

where there is no parity check. The display will indicate the fnformation read as well as the channel and the sector of memory causfng the parity error. Refer to TM 9-1220-221-34/1 for board and pins associated wfth channel dfsplayed fn nixfes.

- 3 After the completion of steps 1 and 2, it is desfrable to know which pattern was being wrftten. Thfs may be accomplfshed by depressing the RESET button and then PROG TEST button on the FAOAC control panel. Thfs procedure causes a display fndfcating the pattern befng written into memory durfng the testing of the memory as well as the last channel tested; pattern written is 11 digits and last channel is 5 digits.
- 4 If the nixfe display stops wfth the ERROR fndfcator flashfng on the FAOAC control panel, this fndfcates an overflow error. Depress the RESET button on the FADAC<br>front panel. With program selection button 1 already depressed, depress the RECALL button on the FADAC front panel. This will cause a display of the information read from mafn memory along with the channel and sector involved. Refer to TM 9-1220-221-34/1 for board and pins<br>associated with channel displayed in nixies.
- 5 lf, upon depressfng the RECALL button in step 4 above the ERROR or PARITY fndicator flashes, depress RESET button and program selection button 2. Then again depress the RECALL button on the FADAC control panel. This will cause a display of the incorrectly read information from a loop where parity is not checked, along with the channel and sector fnvolved.
- 6 lf during the memory evaluatfon testing, the nixies stop and display channel and sector information, thfs should be fnterpreted as a comparison error between what should have been written and what should have been read. With program selectfon button 1 already depressed, depress the RESET button on the FAOAC control panel and then the RECALL key on the FAOAC keyboard. This will cause a dfsplay in the nixfe tubes of the fnformatfon that is befng read from mafn memory as well as the channel and sector fnvolved. Depress the RESET button and then the PROG TEST button on the FADAC control panel. This will cause a dfsplay fn the nixie tubes of the fnformatfon

#### ERROR PROCEOURE - CONTINUED

that is being written into main memory along with the channel and sector havfng the comparfson error. Refer to TM 9-1220-221-34/1 for troubleshootfng the read and wrfte cfrcufts for any gfven channel.

- 7 If step 6 above causes an error or parity error, depress program selection button 2, depress RESET button, and then RECALL button. Thfs wfll cause a display in the nixie tubes of the informatton read and the channel and sector fnvolved. Depress the PROG TEST button to dfsplay the fnformation wrftten, as well as the channel and sector having the error.
	- (7) Should an error, partty error, or a comparfson error occur and FALT tapes cannot locate a defective board or component, replace the circuit boards assocfated wfth the channel indicated as defectfve in the readout in the dfsplay·panel. Replace the followfng boards in the channel order listed below.
	- {a) Read switch boards for channels:

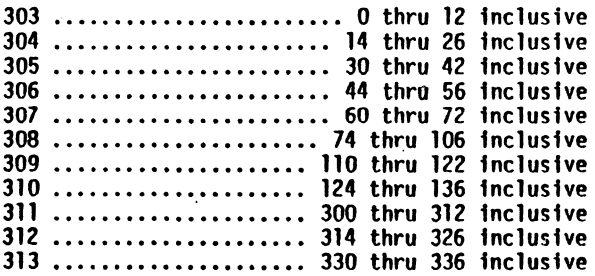

- (b) Read amplfffer boards 301 and 302.
- (c) Hetwork C board 323.
- {d) Wrfte swftch boards 433 and 434.
- (e) Wrfte ampltffer boards 435, 436, and 438.

#### 2-10. LOOP (REGISTER) TEST ROUTINE

- a. General Descrfptfon of Program.
	- (1) The A, L, N, R, and Q loops are separately checked by a constantly changing sequential binary count.<br>Each binary count is checked for correctness by storing the previous count in another memory<br>location and then subtracting the contents of the register which hold this count from the stored count. lf all zeros result, the binary count fs fncremented by one and the process repeats ftself. lf a nonzero results from the subtractfon, compu- tatfon halts, the NO SOLUTION indicator on the FADAC front panel flashes, and the pattern that caused the alteratfon is displayed in bfnary coded decimal (BCD) format in the display readout panel.<br>Register D.O and D.l nixie will display the same pattern. The display in the readout panel will continuously fncrement the count df splayed; however, since the registers are counting in a straight binary format and the nixies are displayfng the BCO format, certain binary counts cause either plus  $(+)$ , minus  $(-)$ , zero  $(0)$ , or a blank to appear in the affected nixie tube. A general fdea can be had on how many tfmes the test had run by readfng the most sfgnfffcant dfgft of the counter prfor to blankfng. A modtffed loop test routfne dfsplays loop under test (refer to chapter 3).
	- (2) The two words (D.O and D. 1) tn the D loop are checked by a 5-2 pattern whfch fs constantly befng subtracted from a stored 5-2 pattern and checked for a zero difference. The computer will remain fn a compute mode and a statte dfsplay of all 5's will appear in the readout panel. An error will cause the NO SOLUTION indicator to flash and computatfon to halt.
	- (3) The A regfster fs utilfzed fn all of the loop tests sfnce some regfsters cannot be loaded directly; therefore, the A register should be suspected if any malfunction occurs during any of these tests. lf a malfunction occurs, test the FADAC using the FALT.

#### TEST PROCEDURE

- Load tape fnto FADAC usfng efther the SDR or mechanfcal reader.
- 2 After verification, set the COMPUTE switch on the SDR to RUN position.
- 3 The A register will activate with a counting display in the readout panel.
- 4 To halt the test, depress RESET swftch on the FADAC.
- 5 To reactivate any one test, depress the following switches for its associated test:
	- a. SM (sample matrix) for A register test.
	- b. PROG TEST for L register test.
	- c. SET UP for N regfster test.
	- d. RECALL for R loop test.
	- e. SEND for Q loop test.
	- f. COMPUTE for D loop test.

NOTE

In this test a static display of 5's will appear and the FAOAC will remafn fn the COMPUTE mode.

6 The TRIG or RECEIVE button will actfvate a flashfng NO SOLUTION fndfcator.

#### ERROR PROCEDURE

I If a parity error occurs in any of these tests, an incor-<br>rect readout of data stored temporarily in main memory, by the program, has occurred. There are no parity checks on the loops or regfsters themselves. lf FALT tapes fafl to locate a defectfve board/component, replace the follow• fng boards fn order lfsted:

- a. Read amplfffer boards 301 and 302.
- b. Read switch board 307.
- c. Flfp-flop boards 210 and 341.
- <sup>2</sup>If computation halts and the tlO SOLUTION fndicator flashes, replace the followfng boards in the order lfsted for the regfsters affected:
	- a. All Registers. All of the reglsters and loops can be affected by the followfng:
	- (1) Flip-flop boards 208 and 317; unit amplifier 438; and read swftch 312.
	- (2) Flip-flop board 316, read switch 304, flfp-flop 206, and wrfte amplfffer 436.
	- (3) Flfp-flop board 216 and wrfte amplfffers 437 and 438.
	- (4) Flfp-flop boards 239 and 320; wrfte amplfffer 438; read swftch 313; and flfp-flop 315.
	- b. A Register. Flfp-flop boards 239 and 320; wrfte amplfffer 438; read swftch 313; and flfp-flop 315.
	- c. L Register. Flfp-flop boards 218 and 239; wrfte amplffier 435; read swftch 311; and flfp-flop 217.
	- d. N Register. Flfp-flop board 327; wrfte amplffier 436; read switch 310; and f1 fp-flop 327.
	- e. R Loop. Flfp-flop board 326; wrfte amplfffer 437; read swftch 307 and 306; and flfp-flop 329.
	- f. Q Loop. F1 fp-flop board 331; wrfte amplfffer 439; read swftch 309 and 308; and flfp-flop 334.
	- g. O Loop. Flfp-flop board 212; wrfte amplfffer 435; read swftch 305, and flfp-flop 216.

2-12

#### 2-11. NIXIE DISPLAY TEST ROUTINE

- a. General Program Descrfptfon.
	- (1) The nfxfe dfsplay routfne dynamfcally checks all nixfe tubes fn the readout panel to ensure that all the symbols insfde the tube light up and the associated circuitry is working. It can be loaded through efther the SDR or mechanfcal reader.
	- (2) The routine stores coded words for all the symbols fnsfde a nfxfe in memory. Each time the test cycles, a coded word for a different symbols is register. Each symbol inside the nixie tube lights as the proper code is shifted from memory to the dfsplay regfster.

#### TEST PROCEDURE

- 1 Load and verify the tape routine using the procedure on pages 2-4 and 2-5.
- 2 Set COHPUTE swftch on SDR to the RUN position.
- 3 The nixie readout will automatically provide the following dfsplay:

NOTE Testfng starts automatfcally. Each character wtll then appear sequentially on the readout nixies.

- a. The BATTERY nixie will indicate a static display of the battery button selected.
- b. The SIGN nixie will, after a normal nine count, display plus sign  $(+)$  and then minus sign  $(-)$ .
- c. With the exception of the battery and sign nixie posftions, all remafnfng nfxfes wfll automatfcally count fran zero thru nfne, includfng decfmal pofnts.
- 4 To halt the dfsplay, depress the RESET button.
- 5 To resume the display, depress any of the set up buttons.
	- b. Error Procedure. Any problem dealing with the nixie readout panel, such as missing numbers, superimposed numbers, intermittent or slow energizing of nixie elements may be fsolated, usfng thfs tape routfne.

#### ERROR PROCEDURE

- 1 If the tape can be entered and verified it must be assumed that the D and DA flip-flops are good.
- 2 Fora quick check, replace network B boards 406, 407, 408, and 409, one at a time.
- 3 lf the above does not correct the condition, a FALT E tape should be run to check all the flip-flops and logic gates fnvolved fn nfxfe display.
- Refer to TM 9-1220-221-34/1 for the theory, logic, and cfrcuftry fnvolved in the display of the readout panel.
- 2-12. CONTROL PANEL TEST ROUTINE
	- a. General Description of Routine. This routine is used to perform a dynamfc check of the swftch matrfx unit, keyboard unft, and set up buttons of the FADAC control panel. The tape routine consfsts of three separate sections that can be entered.one at a time or for the test of any specfffc unit.
	- b. Switch Matrix. This section of the routine samples<br>the eight horizontal and eight vertical pushbuttons as well as the two program selection and ffve battery selectfon buttons. A code word corresponding to the switch selection will then be displayed in the readout panel.
	- c. Keyboard. This sectfon of the routine samples the operatfon of all the keys of the keyboard with the exception of the SM and RECALL keys which are only physically located on the keyboard. When any one key is depressed, data is generated on information lines (1 lines) the routfne samples this data and determines whfch of the 15 keys was pressed. A corresponding code word is selected and is displayed in the readout panel.

d. Set Up Buttons. Thfs part of the routine checksithe operation of the eight set up buttons located on the<br>FADAC control panel. Depressing any one of the eight buttons causes the computer to go to a particular<br>location in channel 000 for execution of the first instruction of a routine. The routine then selects a corresponding code word and is dtsplayed fn the readout panel.

TEST PROCEDURE MATRIX UNIT

- Load the tape routine using the procedure on pages 2-4 and 2-5. This tape will automatically go into the verify condition as indicated by the VERIFY indicator. At conclusion of tape section, set COMPUTE switch on SOR to RUN position.
- 2 To obtafn a display of the matrix buttons selected, the SM key must be depressed for each test.
- 3 The battery button selected (A thru E) will be displayed with a corresponding number 1 thru 5.

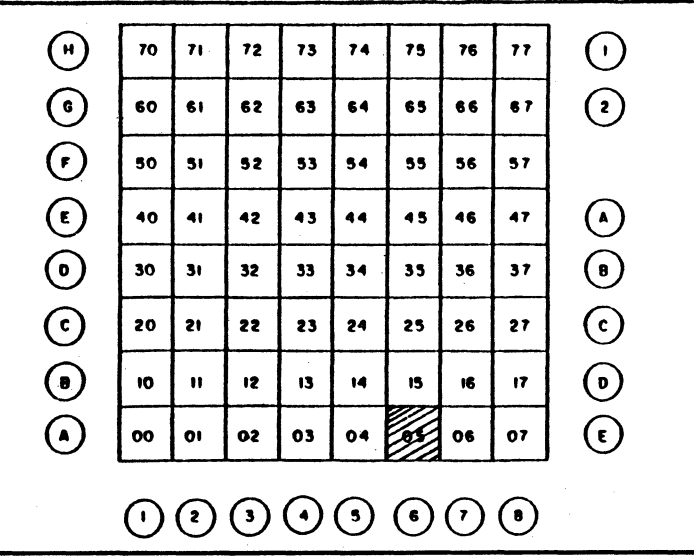

4 Program selection wfll dfsplay either a l or 2.

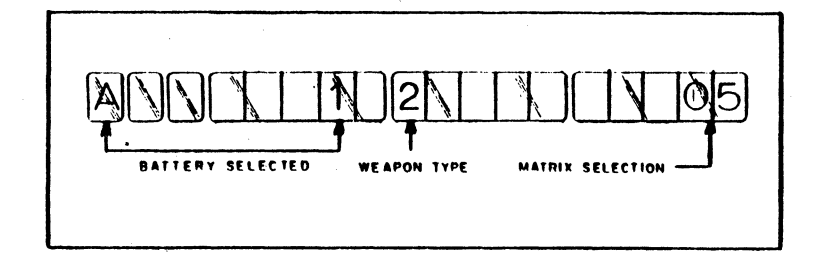

- 5 The two-digit numbers displayed on the extreme right nixies shown in the il lustration on page 2-14 wil 1 indicate the selection of a horizontal and vertical button, Vertical buttons  $(A \text{ thru H} (p 2-14))$  are displayed as numbers 0 thru 7, whereas the horizontal buttons (1 thru 8) are also octal numbered 0 thru 7. Thus, if matrix<br>buttons A and 1 were selected, depressing the SM key, would display 0-0, likewise, matrix buttons H and 8 would display 7-7.
- 6 As each of the matrix positions are selected, ensure that the corresponding matrix window fs illumtnated.

#### ERROR PROCEDURE

- lf a partty error occurs, and FALT tapes do not locate a defective board/component, replace the following boards in order lfsted:
	- a. Read amplffier boards 301 and 302.
	- b. Read swftch boards 307 and 308.
	- c. Fltp-flop boards 311, 313, 320, and 239.
	- d. Fltp-flop boards 341 and 210.

#### ERROR PROCEDURE - CONTINUED

- 2 lf the NO SOLUTION fndfcator flashes or the fncorrect depressed on the switch matrix (vertical and horizontal rows - 1 each) and that a battery selector button fs fully depressed. lf the NO SOLUTION fndfcator flashes replace the following boards/components in order listed:
	- a. Switch matrix.
	- b. Flfp-flop board 227, network A boards 402 and 404.
	- c. Flfp-flop boards 207, 208, and 228.
	- d. Network A boards 401, 403, and 405; network 8 boards 406, 407, 408, and 409.
- 3 Sfnce only one F line {F-8) carrfes the weapon data (weapon 1 or 2) an error on this function cannot be indi-<br>cated except for nonchanging display when either program selection button is depressed. If this occurs, replace the followfng fn order lfsted: •
	- a. Swf tch matrfx.
	- b. Flfp-f1op board 207 and network 8 407.

#### KEYBOARD TEST PROCEDURE

- P1ace COMPUTE swftch on SDR to HALT positfon.
- 2 Load keyboard sectfon of tape and place COMPUTE swftch on SDR to RUN.
- 3 Depress COMPUTE button on FADAC to obtafn a keyboard control.
- 4 Depress any number key on keyboard and a correspondfng number will be displayed across nixies. The polarity and decimal key, when depressed, will set up a corresponding display.
- 5 Error Procedure (keyboard test). lf a parfty error or dfsplay error occurs, and FALT tapes do not locate a defective board/ component, replace the following in order as lfsted:
- a. Keyboard.
- b. Read amp1iffer boards 301 and 302.
- c. F1fp-f1op boards 316, 314, 320, 223, 224, 235, 240, and 212.
- d. Network 8 boards 406, 407, 408, and 409.
- e. Flfp-flop boards 315, 226, 233, 239, and 209.
- SET UP BUTTONS TEST PROCEDURE
- 1 Place COMPUTE switch on SDR to HALT position.
- 2 Load set up portion of test routfne and place COMPUTE swftch on SDR to RUN posftfon.
	- a. All zeros will appear across the nixie display.

Tab1e 2-2. Nfxfe Display Ourfng Set Up Tests

b. Upon depressing any one of the set up buttons, the numbers fndfcated below wfll be dfsplayed on the nixie corresponding to the set up button depressed as shown fn table 2-2.

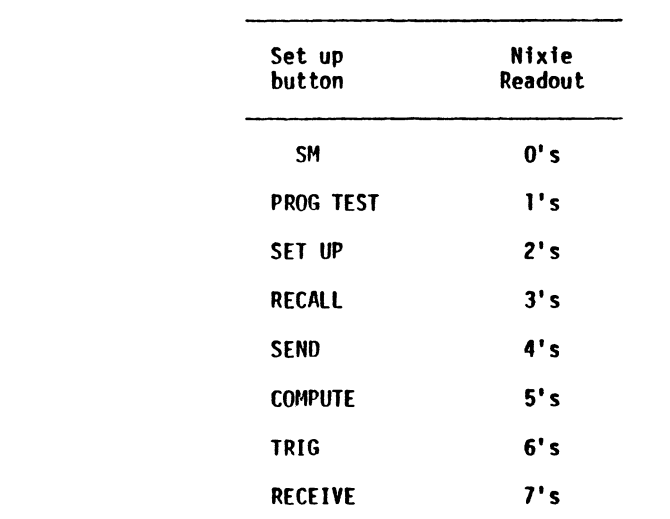

#### TM 9-1220-221-34/8

SET UP BUTTONS TEST PROCEDURE - CONTINUED

- c. Error Procedure (Set Up Buttons). lf a parity or dfsplay error occurs, and FALT tapes do not locate a defective board/component, replace the following in order llsted:
	- (l) Read ampliffer boards 301 and 302.
	- (2) Read swltch board 303.
	- (3) Read switch boards 311 and 313, flip-flop boards 320 and 239.
	- (4) Flfp-flop boards 341 and 210.
- 2-13. TELETYPE (TT) TEST ROUTINE
	- a. General Description of Program. This routine is used to perform a dynamic check of the teletype cfrcuft and output capabflfty of the FAOAC. All ALPHA characters (letters), numerfc characters (numbers), and figures (punctuation) in the teletypewriter are checked as per the followfng lfne:

• (123456789.&\$-/:?) THE QUICK BROWN OOG JUMPS OVER THE LAZY RED Fox:

#### PRELIMINARY SETUP PROCEDURE

- 1 To obtain an output from the FADAC connect a cable or two suftable length wires from JlO connector pfns X (term 0Pll) and AA (GROUND) to the teletype fnput termfnals.
- 2 Connect power cable of teletype unit to a 400-Hz power source.
- 3 Ensure the Input terminal block of the teletype unft has proper strapping connections to accept information from the FADAC. Refer to TM 9-1220-221-34/1.
	- b. Teletypewriter TT-537 or Equfvalent. lf the MITE teletype unit is used with the FADAC, connect in the following manner.

#### TELETYPEWRITER TEST ROUTINE

1 Connect teletype signal cable from rear of teletype unit to the output connector JlO of the FADAC.

- 2 Three color-coded wires located at the terminal adapter of the cable must be connected as follows:
	- a. Insert white wire fnto white terminal marked GND.
	- b. fnsert black wire fnto black terminal.
	- c. Insert red wfre fnto red terminal marked REC.
	- d. Connect a Jumper wire (SllORT) across the two black termfnals marked SEND.
- 3 Ensure strappfng fnsfde-rear of teletype 1s connected as follows: l-2, 3-4, and 5-6.
- 4 Connect power cable to 400-llz power source.
- 5 Turn on teletypewriter.

#### TEST PROCEOURE

- 1 Load and verify the test routine using the procedure on pages 2-4 and 2-5.
- 2 Set the COMPUTE switch on the SDR to the RUN position.
- 3 The teletypewrfter will contfnuously print out Information as per line gfven fn paragraph a. Thfs lfne of Information will contfnue to be prfnted out untfl halted by depressfng the RESET button on the FAOAC control panel.
- To reactivate the teletype printout, perform the followfng:
	- a. Set the COMPUTE switch on SDR to HALT position.
	- b. Depress the RESET button on control panel.
	- c. Depress the RECEIVE button.
	- d. Depress the START FAOAC button on the SOR. Thfs should cause the KEYBOARD and IN-OUT fndfcators to light on the FADAC control panel.
	- e. Key in 07300.9 on the keyboard. The KEYBOARD and IN-OUT fndfcators should go out.

2-16

#### TEST PROCEDURE - CONTINUED

f. Set the COHPUTE swftch on the SDR to the RUN pos1- tfon. The teletypewr1ter should contf nuously print out the fnfonnatfon lfne.

#### ERROR PROCEDURE FOR TELETYPEWRITER

- 1 If the teletypewriter does not print properly, the information given in subparagraph a of these instructions, and FALT test tapes B, C, D, and E have been run successfully wfthout error, then replacement of board 323 (network C) in the FADAC and/or replacement of the teletypewrfter cables and junction box and/or replacement of the teletypewriter is fndicated.
- 2 lf the teletypewriter does not print, the infonnatfon given in subparagraph a of these instructions and FALT<br>test tapes B. C. D. and E have not been run. replacement of board 323 (network C), and/or 206 (flip-flop) and/or 335 (flip-flop) and/or 403 (network A) in the FADAC and/or replacement of the teletypewriter cables and junction box and/or replacement of the teletypewriter is fndfcated.
- 2-14. CLEAR HOT STORAGE (CANNON/ROCKET)
	- a. General Program Descrfption.
		- (1) The clear hot storage (cannon) routfne fs only used for cannon programs; only one type (8213315-46) fs used with the rocket program.

NOTE

This test routine varies with the program and none are fdentfcal; therefore, ft fs necessary to use the correct routfne for the proper serfes program tape.

(2) After loadfng a cannon or rocket program or the occurrence of a power failure which may generate transients in the computer, program tests 1 and 2 are conducted. Program test 2 checks the working or hot storage, channels 70 thru 76, 110 thru 116 and 130 thru 136. After a successful test, the nfx1es read 136. After an unsuccessful test, the PARITY indicator flashes and the nixies read the channel In error. The ffre m1ssfon cannot be completed if the information in that channel is necessary to the computatfons.

- (3) The tape fs divided fnto 12 sectfons, each sectfon peculfar to one of the 12 hot storage channels. Each section contains the same information as the gun program tape for that channel, but not the information entered through the matrix by the operator.
- (4) After runnfng the clear hot storage routfne, any fnformatfon prevfously entered through the matrf x must be reentered. The cannon information stored in the 12 channels of hot storage is shown on the cannon memory map in table 2-3 and the rocket memory map fn table 2-4. lf one or more channels are cleared, the information indicated on the map for that channel must be reentered ff ft fs necessary to the computations. For example, if<br>channel 130 shows a parity error during a program 2 test and E battery is not required for the fire mission, then the program can be run for the mission and channel 130 cleared later.
- b. Oescription of Tape. At the begfnnfng of each sectfon of tape, the channel number and an arrow are stencfled with the arrow pointing toward the information pertainfng to that channel. The tape loads through the mechanfcal reader and only one section fs read at a time. The channel number on the tape sectfon must agree with the nixie display. When activated, the FADAC will accept only the proper section of tape as desfgnated by the keyboard fnput.
- TEST PROCEDURE
- 1 Load tape in the mechanical reader.
	- a. Hake sure the channel number on the tape agrees with the channel number in the nixie display.
	- b. Load the tape with the white arrow pointing toward the fnfonnatfon to be entered.
- 2 Depress the assocfated buttons on the matrfx; the CLEAR MEMORY square wfll light.
- 3 Depress SM key; the KEYBOARD indicator will come on.

**2-18** 

#### TEST PROCEOURE - CONTINUEO

**4** Type fn the three-digft channel number; the reader actfvates and the tape sectfon fs read. Thfs clears the channel and elfmfnates the parfty error. The tnformation entered by the tape is the same as that on the gun program tape for that channel.

NOTE

Any information entered by the operator for the ffre mfsston. such as battery and target fnformatfon, must be reentered. See cannon program memory map. (table 2-3) and rocket program memory map (table 2-4).

#### 2-15. MECHANICAL READER TEST ROUTINE

a. General Program Description (8213836-98). The tape<br>contains three separate routines and is used to dynamically test the mechanical reader on FADAC. The computer must be loaded with either a cannon or rocket program before thfs routfne can be used. Use of this routine is mandatory prior to replacement of the reader.

#### NOTE

This test routine varies with the program and none are identical; therefore, it is necessary to use the correct routfne for the proper serfes program tape.

(1) First routfne. At a character readfng rate of 10 The computer enters the verify mode and the first routfne is repeated. The ffrst routtne fs being verified. If a character is misread, the reader stops and the ERROR fndfcator flashes.

#### TM 9-1220-221-34/8

- (2) Second routfne. After a successful ffrst routine the machine automattcally goes into the second routine. The character reading rate changes and each character is repeated 10 times to ensure that all acceptable characters are read. Jf any of these characters are not read correctly, the reader stops and NO SOLUTION indicator flashes.
- (3) Thfrd routfne. The last routfne is a zero routine. The character reading rate returns to 10 per second and the memory locattons used during tests are zeroed.
- (4) Use. Use of the mechanfcal reader test routine is mandatory prior to replacement of the reader.

#### TEST PROCEOURE

- Put cannon program fn the computer.
- 2 Load tape in the mechanical reader.
- 3 Depress the matrfx buttons H and 8; the CLEAR MEMORY square will light.
- 4 Depress the SH (sample matrix) key.
	- a. The IN-OUT indicator will light.
	- b. The KEYBOARD indicator will light.
- 5 Type in three zeros (000); the nixies display 000.
- 6 Depress the ENTER key; the reader activates and testfng starts.

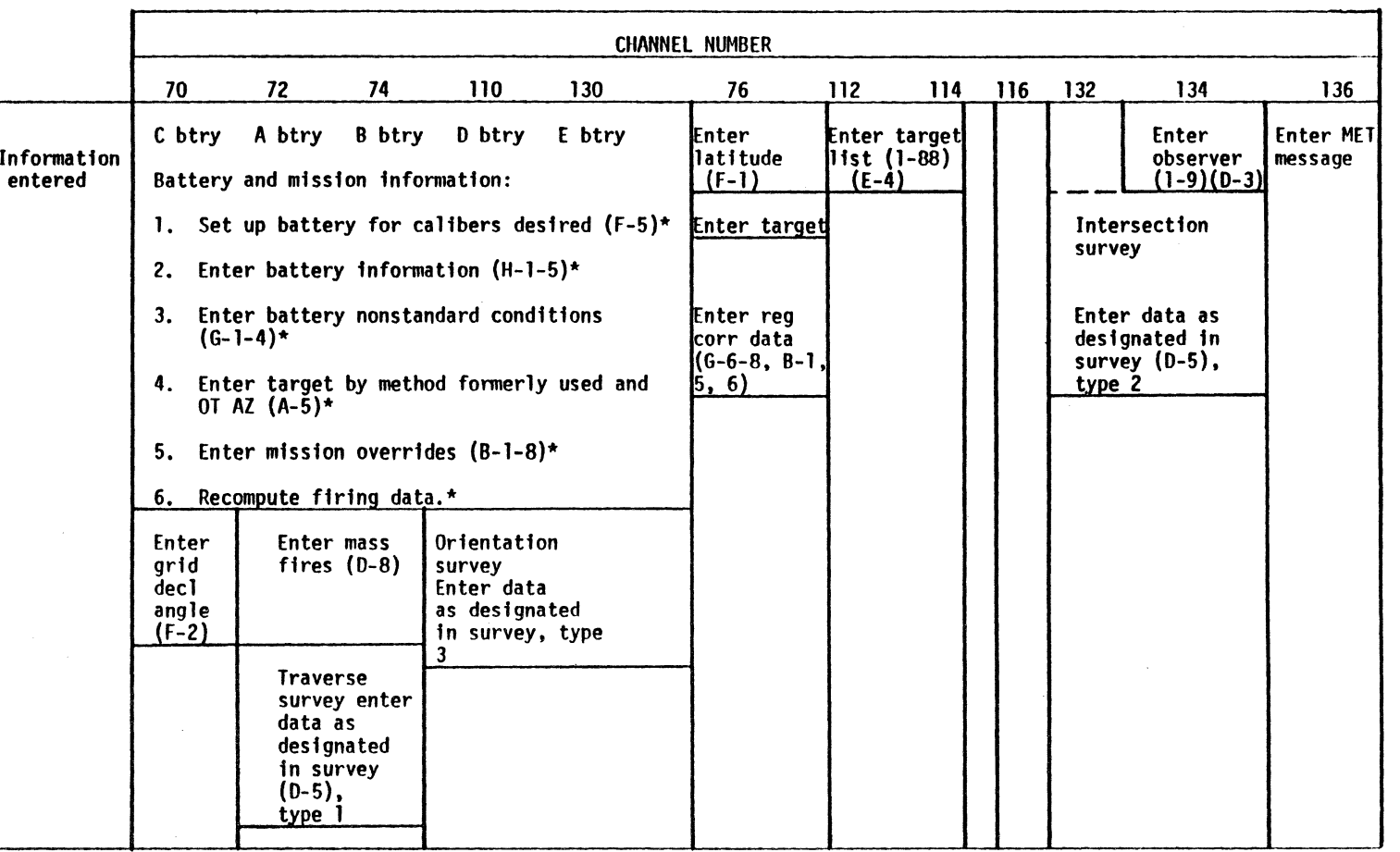

## Table 2-3. Cannon Program Memory Map

\*These six pfeces of fnfonnation must be entered for each battery used.

Table 2-4. Rocket Program Memory llap

NOTE Octal base system, only even numbers used.

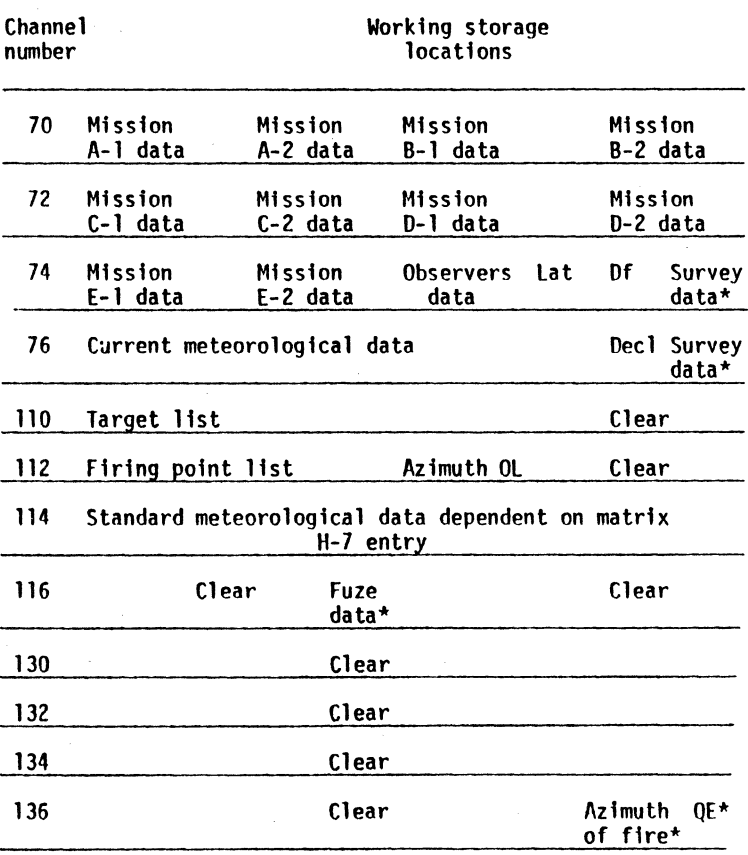

\*Temporary storage, need not be reentered.

b. Rocket Program. With a rocket program in the computer, perform the following.

TEST PROCEDURE

- 1 Load tape in the mechanical reader.
- 2 Depress matrix buttons H and 6; the CLEAR MEMORY square will light.
- 3 Depress the SM (sample matrix) key.
	- a. The IN-OUT indicator will light.
	- b. The KEYBOARD indicator will light.
- 4 Type in 080; the nixies display 080.
- 5 Depress the ENTER key; the reader activates and testing starts.
	- c. General Program Oescription (8213315-116). This routine is to be used with the revision 5 cannon program. The tape tests the sensing accuracy of the Coded Decimal) characters, one at a time, and checkfng each one internally. The characters are O thru 9, plus(+), minus (-), decimal (.), CLEAR and ENTER. This type is used in conjunction with the CLEAR MEMORY memory matrix window which is location H-8 on matrix 2. The test continues to completfon if no failure occurs through 5 successive groupings of the same 15 characters.

#### OPERATING PROCEOURE

- Use the survey-chronograph matrix window with program selection button 2 depressed.
- 2 Insert the tape into the mechanical tape reader.
- 3 Depress the matrix buttons H and 8, then the SM key, and the KEYBOARD and IN-OUT indicators will light. Enter three zeros (000) and depress the ENTER key to activate the test.

#### OPERATING PROCEDURE - CONTINUED

4 lf tape runs through to end wfth no dfsplay, the mechanical reader is operational. With a defective mechanical reader, the tape will halt, the NO SOLUTION indicator wfll light and the FADAC wfll display three zeros.

#### 2-16. REPETITIVE TEST ROUTINE

- a. General Program Descrfption (8213315-34 and 8213836-97).
	- (1) This routine is designed primarily for direct, general, and depot maintenance use as a confidence check to assfst maintenance personnel to assure that the FADAC is operatfng reliably over an extended period of time, after repairs have been accomplished. The routine may be utilized by direct support units if an intermittent condition is suspected, and providing time fs not a factor affecting the unit's workload.
	- (2) The routine will program the FADAC to perform repetitive gunnery computations of any combination of weapons for which the computer is programmed. The tests included in this procedure may be performed fn approximately 12 hours.

#### NOTE

This test routine varies with the program and none are identical; therefore, it fs necessary to use the correct routfne for the proper series program tape.

#### TEST PROCEDURE

- Load and verify any artillery program (preferably the weapons combination being utilized by the using organizat1on).
- 2 Load and verify the repetitive test routine and initiale program tests 1 and 2 in accordance with instructions in TM 9-1220-221-10-2 or TM 9-1220-221-10-1.
- 3 If, durfng program test 1, the test halts before completion with a parity fndication and the proper pattern is not displayed on the nixies, depress the RESET and SEND buttons to display the faulty channel and sectors on the nixfes.
- 4 Enter appropriate sample problems in each battery in accordance wlth FM-6-3 (serles). Sample problem should be computed in both high and low angle miss Ions.
- 5 Computation of a test problem is initiated by depressing the COMPUTE button. The solution displayed should agree with the solution reflected in the FM.
- 6 Repetitive computation is initiated by depressing the RECEIVE button:
	- a. After 15 to 45 seconds, depending on whether a low or high angle problem is computed, the nixies will display the solution then display a count indicating the number of times the solution has been computed.
	- b. During the repetitive computations routine a malfunction may occur and the computation halts with a parity error indication. Depressing of the RESET and SEND buttons will then cause the number of correct computations to be displayed on the nixies.
	- c. For a minimum confidence factor, at least 50 solutions should be computed for each battery wfth the MARGINAL TEST switch in various positions. At least one half of the solutions of each battery should be computed as high angle missions.

#### NOTE

FAOAC must be reprogrammed upon completion of this test.

b. General Program Oescription (8213315-117). This routine is to be used with the revision 5 cannon program. The tape is used primarily as an aid in determining the repeatability of FADAC. It requires the use of an SDR for loading and thus will be used at higher echelons only. lt permits entry of a ballistic problem with completely arbitrary entries and permits repeated problem solution cycles.

#### OPERATING PROCEDURE

After loading any one of the revlsion 5 cannon weapon tapes, load and verify the repetitive test routine tape into the FADAC via the SDR.

#### TM 9-1220-221-34/8

#### OPERATING PROCEDURE - CONTINUED

- 2 Execute a program test 1. Display should be as follows: 1090900005000XXX with the three digfts on the right indicating the code for the weapon tape.
- 3 Enter the data necessary for a ballistic computation and depress the COMPUTE button. The solution to the ballistic problem should bc displayed as usual. Depression of the RECEIVE button will initiate a series of repeated

problem solutions and displays. Each display is a momentary one showing the number of computational cycles completed.

4 If a PARITY or ERROR indication occurs, or if the RESET button is depressed while a test is fn process, then depressing the SEND button will cause display of the number of computational cycles completed.

## **CHAPTER 3 OVERALL OPERATION**

#### 3-1. GENERAL

This chapter provides a flow chart, printout, and program<br>instructions. The flow chart shows the loop-test configura-<br>tion for the FADAC. The printout shows the coded data punched on tape for the loop test flow chart. The program fnstructfons provide sufffcfent fnformatfon to orfgfnate a flow chart and/or program.

#### 3-2. FLOW CHART, INITIAL SET UP

The flow chart and printout (p  $3-1$  and  $3-2$ ) is the sequence of the loop test prior to performing the diagnostic routine. The flow chart depicts the basic sequence of events necessary to fnterpret the test results. The prfntout would fllustrate the data contafned on the actual punched tape used when enterfng fnformatfon fnto the memory of the FAOAC.

#### 3-3. PROGRAMMING INSTRUCTIONS

The programmfng fnstructfons in the tables followfng are for general information purposes and instructions for field use. The capabflfty of readfng the perforatfon code of the tapes and knowledge of the computed functfons at the place of error may be of value in isolating trouble. The tables show the functfonal codes and executfons for the generatfon of programs for the FAOAC. Tables 3-1 thru 3-8 provfde program fnstructfons; tables 3-9 and 3-10 provide addresses for control buttons and the regfster loops.

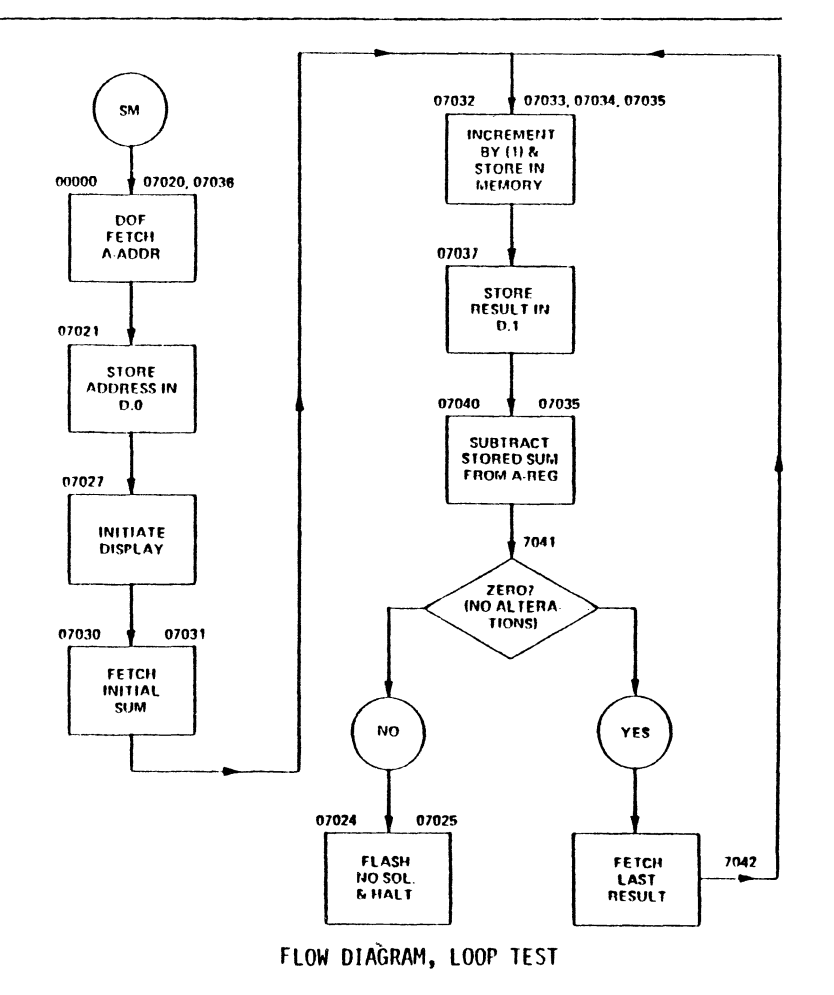

## PRINTOUT FOR LOOP TEST FLOW CMART

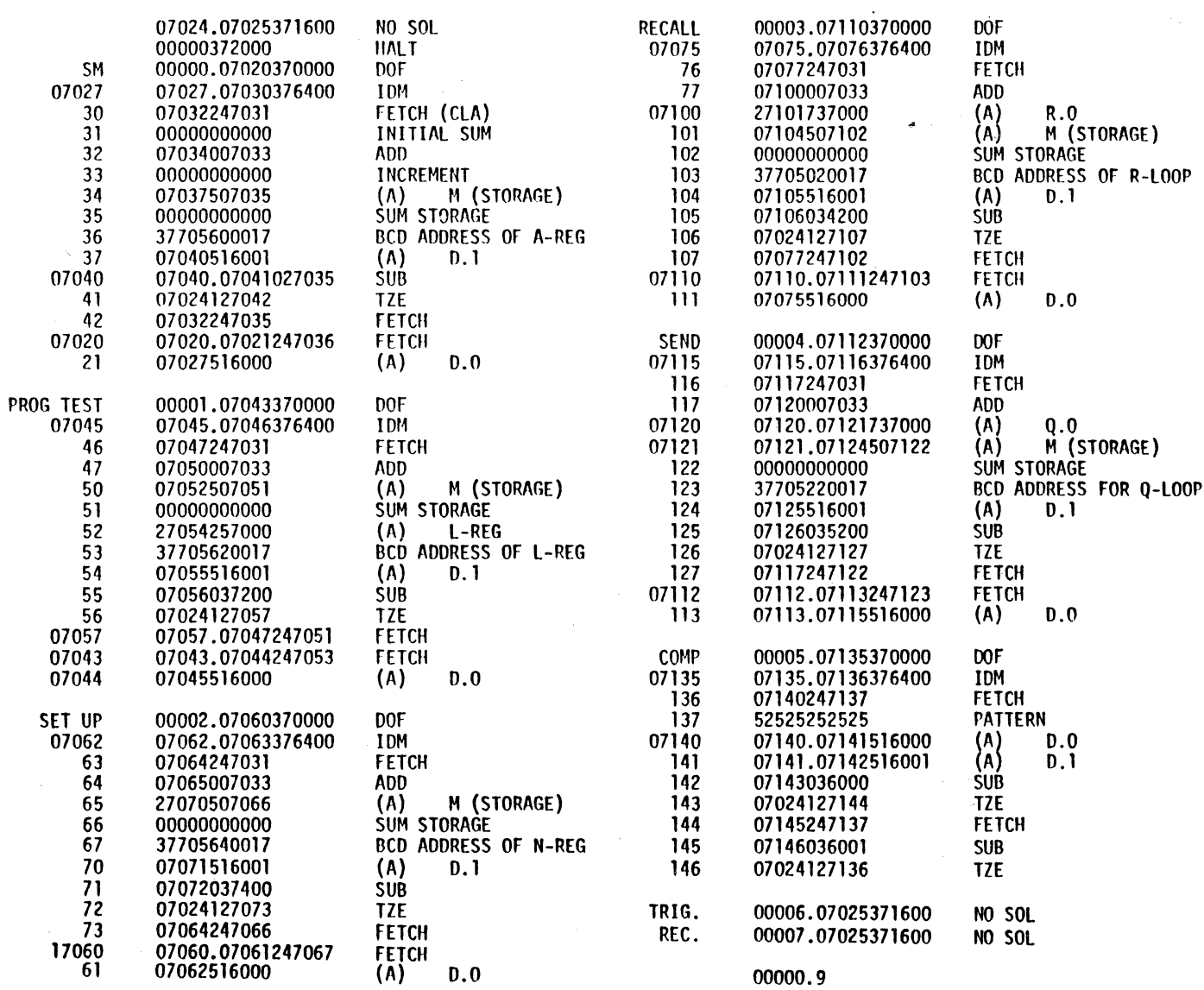

| Operation             | Mnemonic        | Code | Flag       | Execution                                                                                                    |
|-----------------------|-----------------|------|------------|----------------------------------------------------------------------------------------------------|
| Add                   | Add             | 00   | 1/0        | Add contents of some location in M to contents of A. Sum stored in A.<br>Flag of 1, replace N with M; flag of 0, N remains unaltered. Overflow<br>can occur. One word time of execute.                                                                                        |
| Subtract              | Sub.            | 02   | 1/0        | Subtract contents of some location in M from contents of A; difference<br>stored in A. Flag of 1, replace N with M; flag of 0, N remains<br>unaltered. Overflow can occur. One word time of execute.                                                                          |
| Multiply              | Mpy.            | 20   | no<br>flag | The contents of some location in M are multiplied by the contents of A.<br>The product is stored in A (sign and 31 most significant bits) and L.<br>Location M is also stored in N. Eighteen word times of execute.                                                           |
| <b>Divide</b>         | Div             | 30   | 1/0        | A 62-bit number in the A and L is divided by the contents of a location<br>in M. Flag of O, quotient in A is rounded; flag of 1, quotient in A is<br>unrounded and remainder is in L. Work from M is also placed in N.<br>Overflow can occur. Eighteen word times of execute. |
| Clear and add         | <b>CLA</b>      | 24   | 0/1        | The contents of some location M are transferred to the A. Flag of 1<br>transfers previous contents of A to L. Flag of O, L remains unaltered.<br>One word time of execute.                                                                                                    |
| Clear and<br>subtract | CL <sub>S</sub> | 26   | 0/1        | The negative (2's complement) of the contents of some location M are<br>transferred to the A. Flag of 1 transfers previous contents of A to L.<br>Flag of 0, L remains unaltered. One word time of execute.                                                                   |

Table 3-1. Programming Instructions, Arithmetic

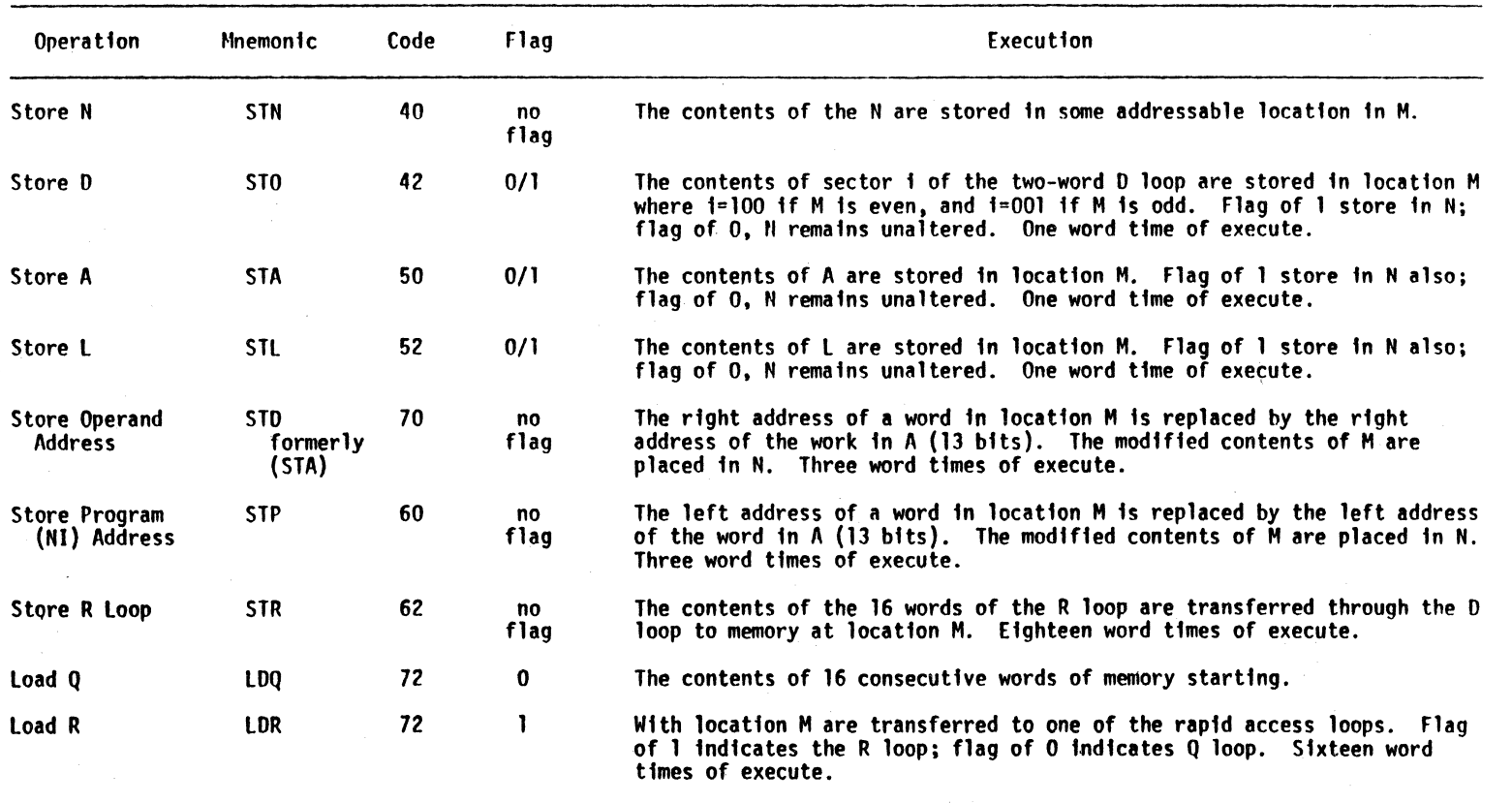

## Table 3-2. Programmfng lnstructfons, Store and Load

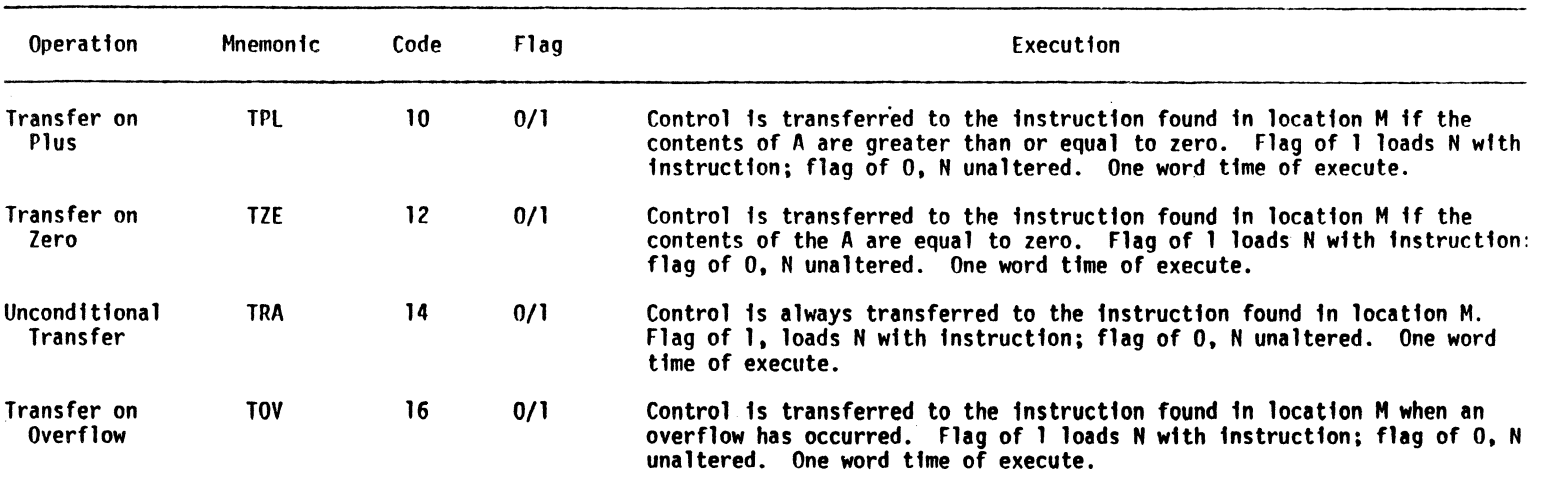

Table 3-4. Programming Instructions, Shift and Cycle

Table 3-3. Programming Instructions, Control Transfer

Operation Accumulator. Right Cycle Accumulator Right Shift Accumulator Left Cycle Accumulator Left Shfft Mnemonfc ARC ARS ALC ALS Code 7600 7602 7604 7606 Flag Execution The contents of the A loop are shifted right the number of binary positions designated by S. The bits shifted off the right end of the A enter the left end through the sfgn posftfon fn the same sequence. The contents of the A loop are shifted fight the number of binary places designated by S. The bits shifted beyond the right-hand limits of the A are lost. The contents of the A loop are shifted left through the sign bit position the number of binary places indicated by S. The bits shifted off the left end enter the rfght end fn the same sequence. The contents of the A loop are shffted left through the sfgn bft the number of bfnary places fndfcated by S. Bfts shffted beyond the sfgn posftfon are lost, posftfons left vacant are fflled wfth zeros.

#### TM 9-1220-221-34/8

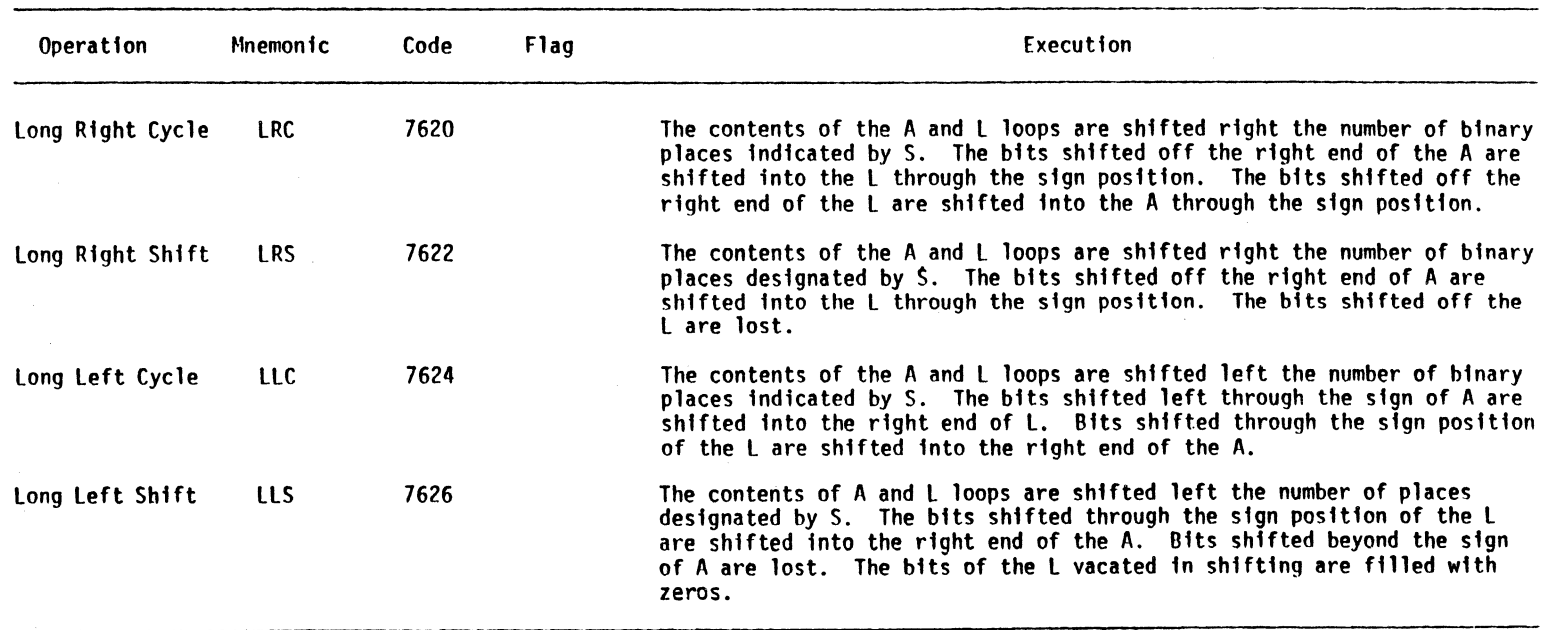

Table 3-4. Programming Instructions, Shift and Cycle--Continued

NOTE

Place the number of bits to be shifted or cycled in the sector portion of the operand address. The channel portion of the operand address is part of the operation code. Flag in all shift and cycle commands indicates computer should test for overflow.

Execution time for shift and cycle commands =  $(K/2) + [1/2 + (5+1)]$  where S = number bits shifted and K = 0 when S is odd, and  $K = 1$  when S is even.

3-6

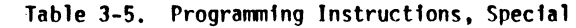

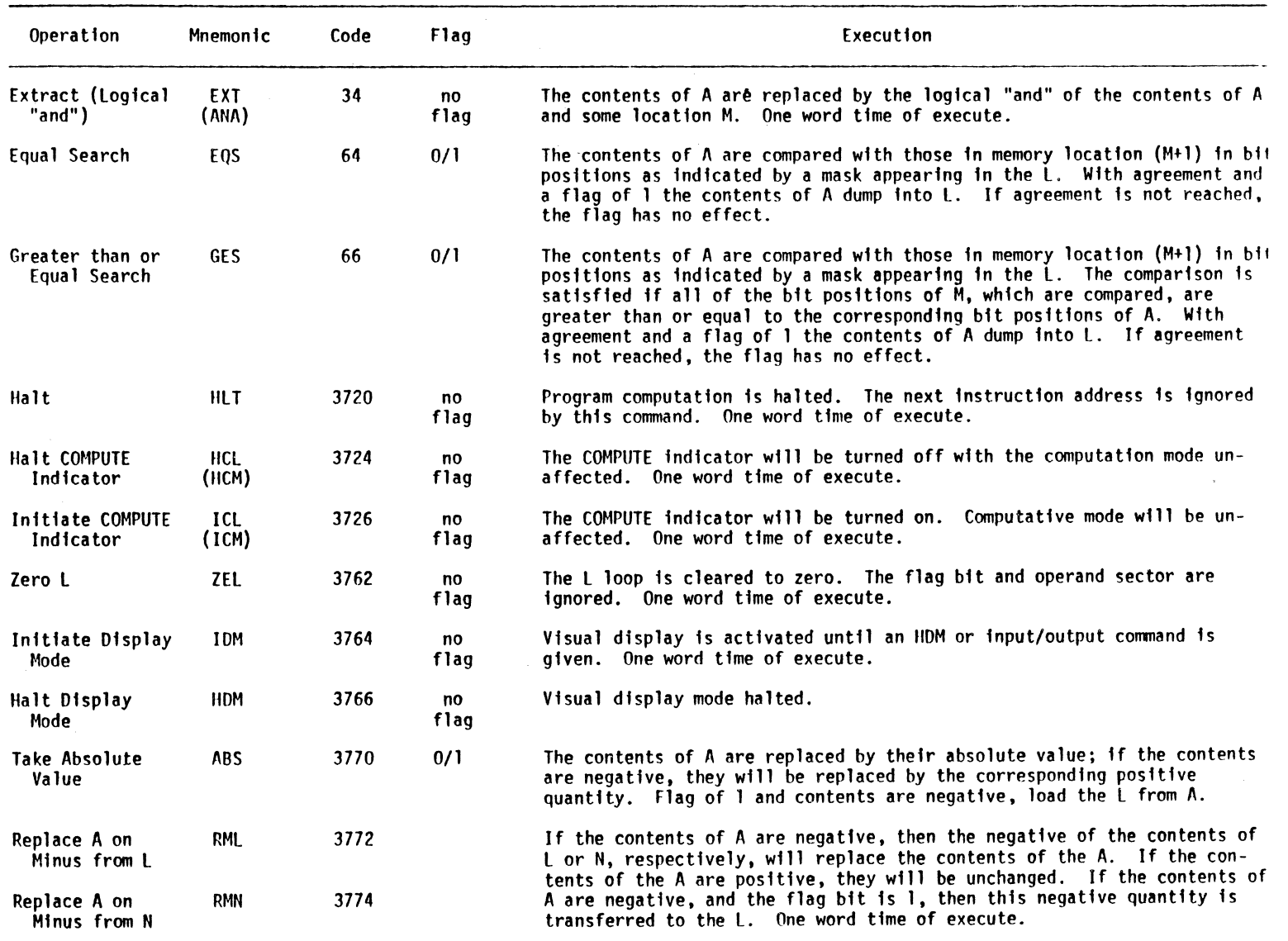

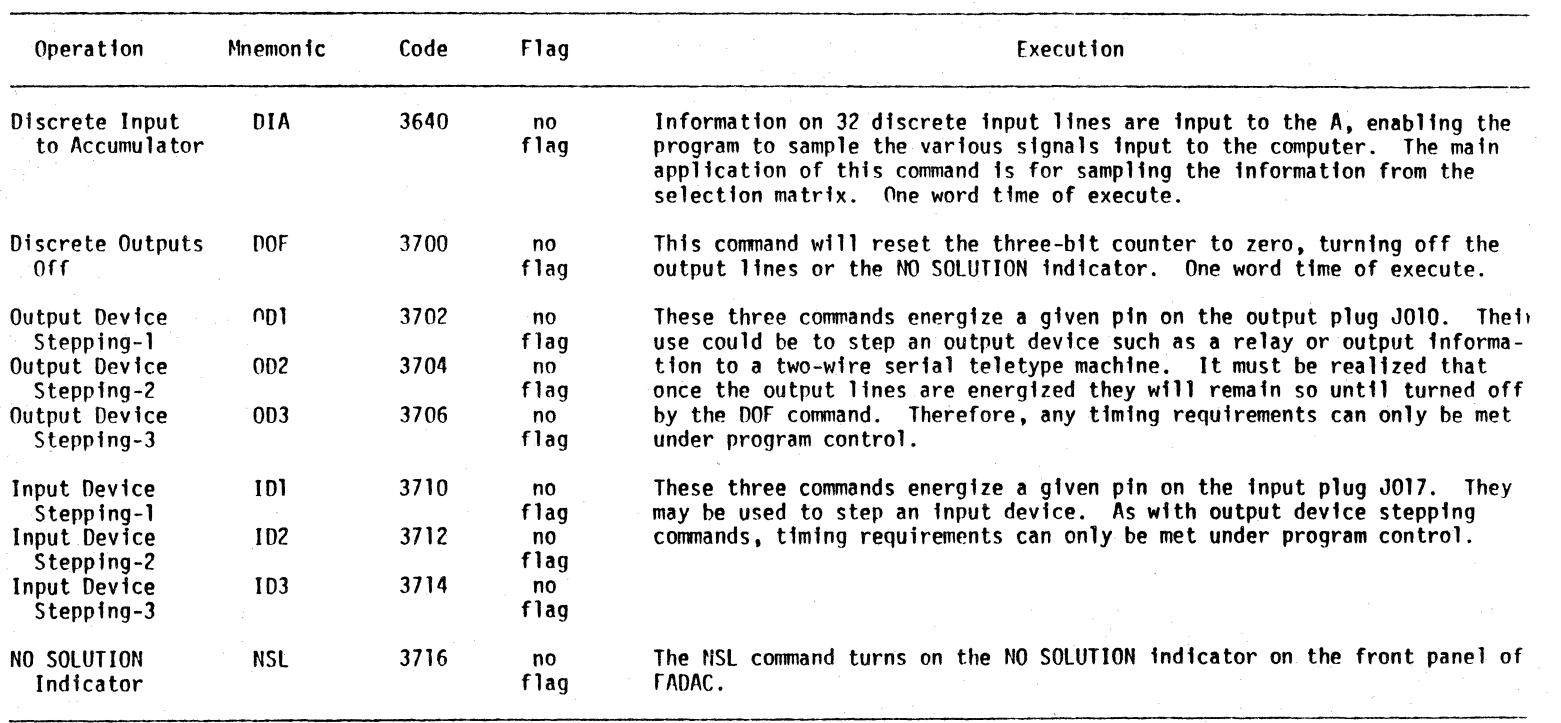

lable 3-6. Programming Instructions, Serial Input/Output

#### 3-4. MNEMONIC CODE BREAKDOWN

In table 3-7 on page 3-9 the mnemonic code is broken down into individual elements. This code is used in table 3-8 on page 3-9. For example the first entry in table 3-8 under the Mnemonic column is WEOT. If you look at table 3-7 you will find that the W stands for Write (output), the E stands for External, O stands for Octal, and T stands for Teletype; so WEOT stands for Write (FADAC) to External device in Octal (Teletype). When the Interpretation column is checked in table 3-8, this interpretation is found to be correct according to table 3-7.

#### 3-5. PROGRAMMING INSTRUCTIONS

In all parallel I/O commands, a flag indicates fnput (output) by word, no flag fndicates input (output) by character. No operand address is allowed in I/O commands. The bits which normally designate the channel of the operand address are part of the 1/0 operatfon code. Bits which normally designate the sector of the operand address are used to designate the characters (words) tobe 1nput (output), less one.

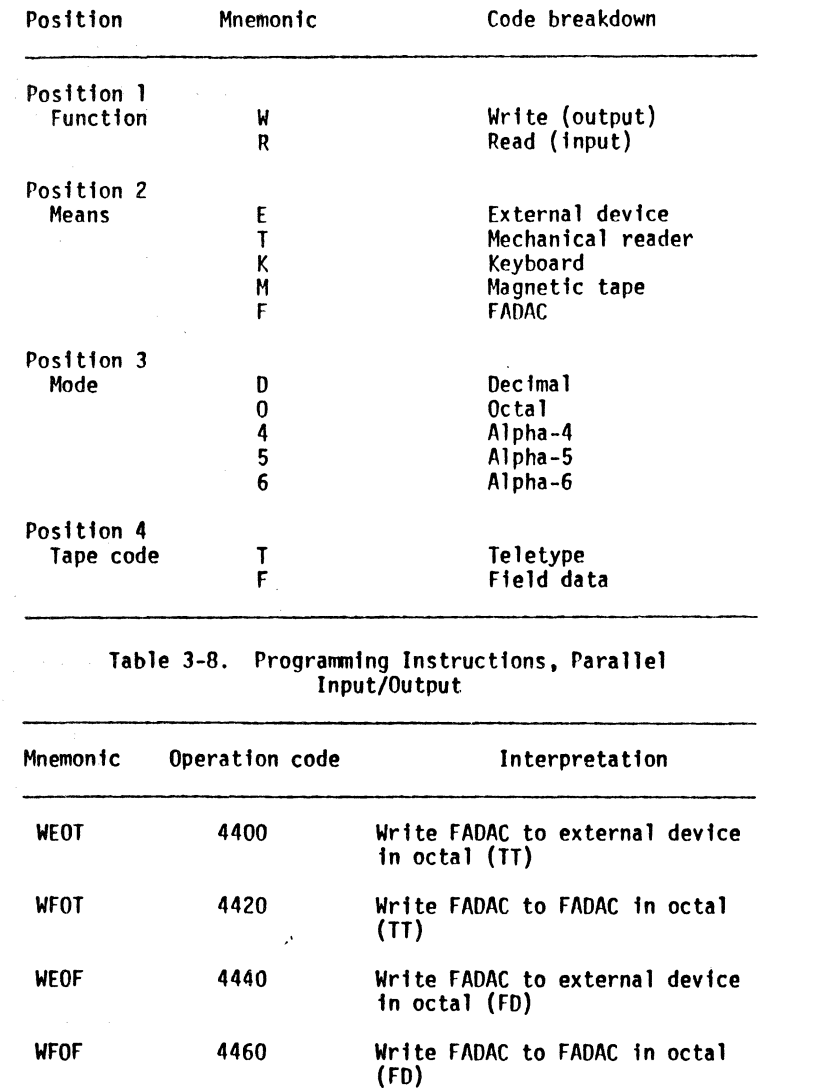

#### Table 3-7. Parallel Input/Output Mnemonic Code Breakdown

 $\sim$ 

#### Table 3-B. Progranming lnstructions, Parallel Input/Output--Cont1nued

Mnemonic Operation code **Interpretation** WEDT WFOT WEOF WFDF 4500 Wr1te FAOAC to external devfce in decimal {TT) 4520 Wrfte FADAC to FAOAC in decfmal  $(TT)$ 4540 Write FAOAC to external devfce fn decfma 1 {FO) 4560 Write FAOAC to FAOAC in decimal (FO) 4600 Write FAOAC to external device fn A-6 4620 Write FADAC to FADAC in A-6 4700 Wrfte FAOAC to external device fn A-5 (flag requfred) 4720 Wrfte FAOAC to FAOAC fn A-5 (flag requfred) 4700 4720 5400 5420 5460 5500 5520 5560 Wrfte FADAC to external devfce fn A-4 (flag must be omftted) Write FADAC to FAOAC in A-4 {flag must be omftted) Read external devfce fn octal Read tape devfce fn octal Read keyboard fn octal Read external devfce in decfmal Read tape devfce fn decimal Read keyboard fn decfmal

WE6

WF6 WES

WF5

WE4

WF4

REO RTO RKO RED RID RKD

Table 3-10. Register loop Addresses

 $\sim$ 

|          |                | Input/Output--Continued     |               |                            |  |
|----------|----------------|-----------------------------|---------------|----------------------------|--|
| Mnemonic | Operation code | Interpretation              | Register Loop | Addresses                  |  |
| RE6      | 5600           | Read external device in A-6 | R             | 142. $(00 \text{ to } 17)$ |  |
| RT6      | 5620           | Read tape device in A-6     | ∙RM           | 140. $(00 \text{ to } 17)$ |  |
| RM6      | 5640           | Read magnetic tape in A-6   | Q             | 152. $(00 \text{ to } 17)$ |  |
| RK6      | 5660           | Read keyboard in A-6        | QM            | 150. $(00 \text{ to } 17)$ |  |
| RE5      | 5700           | Read external device in A-5 | D             | 16000 or 16001             |  |
| RT5      | 5720           | Read tape device in A-5     | A             | 17000                      |  |
| RM5      | 5740           | Read magnetic tape in A-5   |               | 17200                      |  |
| RD5      | 5760           | Read keyboard in A-5        | N             | 17400                      |  |

Table 3-8. Programming Instructions, Parallel

Table 3-9. Control Button Addresses

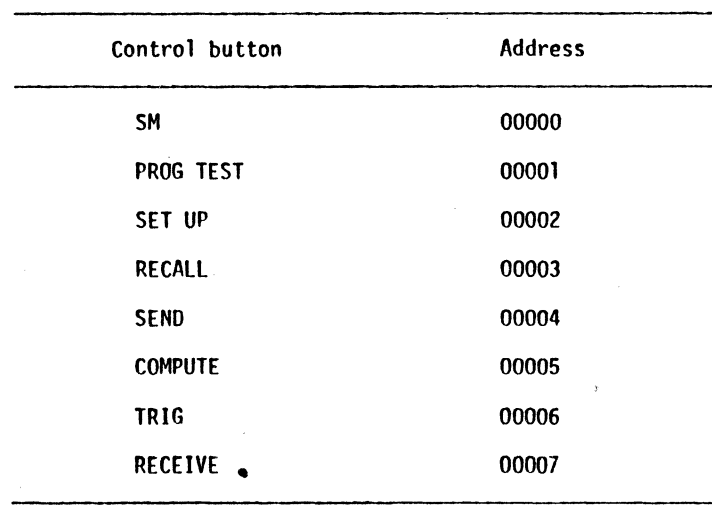

## **CHAPTER 4 SHIPMENT AND DESTRUCTION TO PREVENT ENEMY USE**

## **Section 1. SHIPMENT**

#### 4-1. DOMESTIC SltIPMENT INSTRUCTIONS

When shipping the diagnostic tapes the officer in charge of preparing shipment will be responsible for materiel being shipped in a serviceable condition and properly processed<br>for shipment, including the preparation of Army shipping documents.

- 4-2. PREPARATION FOR SHIPMENT
	- a. Preservation. Preservation and other protective measures taken fn the preparatfon of the materfel and basic issue items for shipment must be sufficient to protect the tapes against deterioration and physical damage durfng shfpment.
- b. Packagfng.
	- (1) Place tapes in a snug-fitting, heat-sealable bag fabricated from waterproofed-greaseproof barrier material, (grade A, class 1, type II 8135-00-292- 9722 (36 fn. wfdth)) and seal to effect closure.
	- (2) Apply markfng to provfded fdentf ffcatfon and destination card holders in accordance with MIL-STD-129E.

## Section II. DESTRUCTION OF MATERIEL TO PREVENT ENEMY USE

- 4-3. GENERAL
	- a. Destruction of the dfagnostfc tapes, when subject to capture or abandonment fn the combat zone, will be undertaken by the usfng arm only when, fn the Judgment of the unit command concerned, such action is necessary fn accordance wfth Orders or polfcy establfshed by the Army commander.
	- b. The information that follows is for guidance only.<br>Certain of the procedures outlined require the use of explosives and fncendiary grenades that normally may not be authorized items of issue to the using organi-<br>zation. Since the diagnostic tapes are relatively small items, the destruction plans may be incorporated in with overall destruction plans for other materfel, large or small. The fssue of these and

related materials and the conditions under which destruction will be affected are command decisions in each case, according to the tactical situation. Of the several means of destructfon, those most gener- ally applfcable are:

- Mechanical .......... Requires axe, pick mattock, sledge, crowbar, or similar fmplement.
- Burning .............. Requires gasoline, oil, incendfary grenades, or other flammables, weldfng or cuttfng torch.
- Demolition ........... Requires suitable explosive or ammun f t fon .
- Sunfire ............. Includes artillery, machine guns, rifles, using rifle<br>grenades, and launchers using antitank rockets. Under some cf rcumstances hand grenades may be used.
- Oisposal ...••.•.••.•• Requires burning in the ground, dumping in streams or marshes, or scattering so wfdely as to preclude recovery of essential parts.
- c. In general, destruction of essential parts followed by burning will usually be sufficient to render the material useless. However, selection of the particular method of destruction requires imagination and resourcefulness in the utflizatfon of the facillties at hand under the existing conditions. Time is usually crltical.

#### CAUTIOM

If destruction by demolition 1s directed, due consfderation should be gfven to the observance of approprlate safety precautfons.

d. If destruction to prevent enemy use is resorted to, the materiel must be so badly damaged that it cannot be restored to a usable condition in the combat zone either by repair or cannibalization.

## APPENDIX A

### REFERENCES

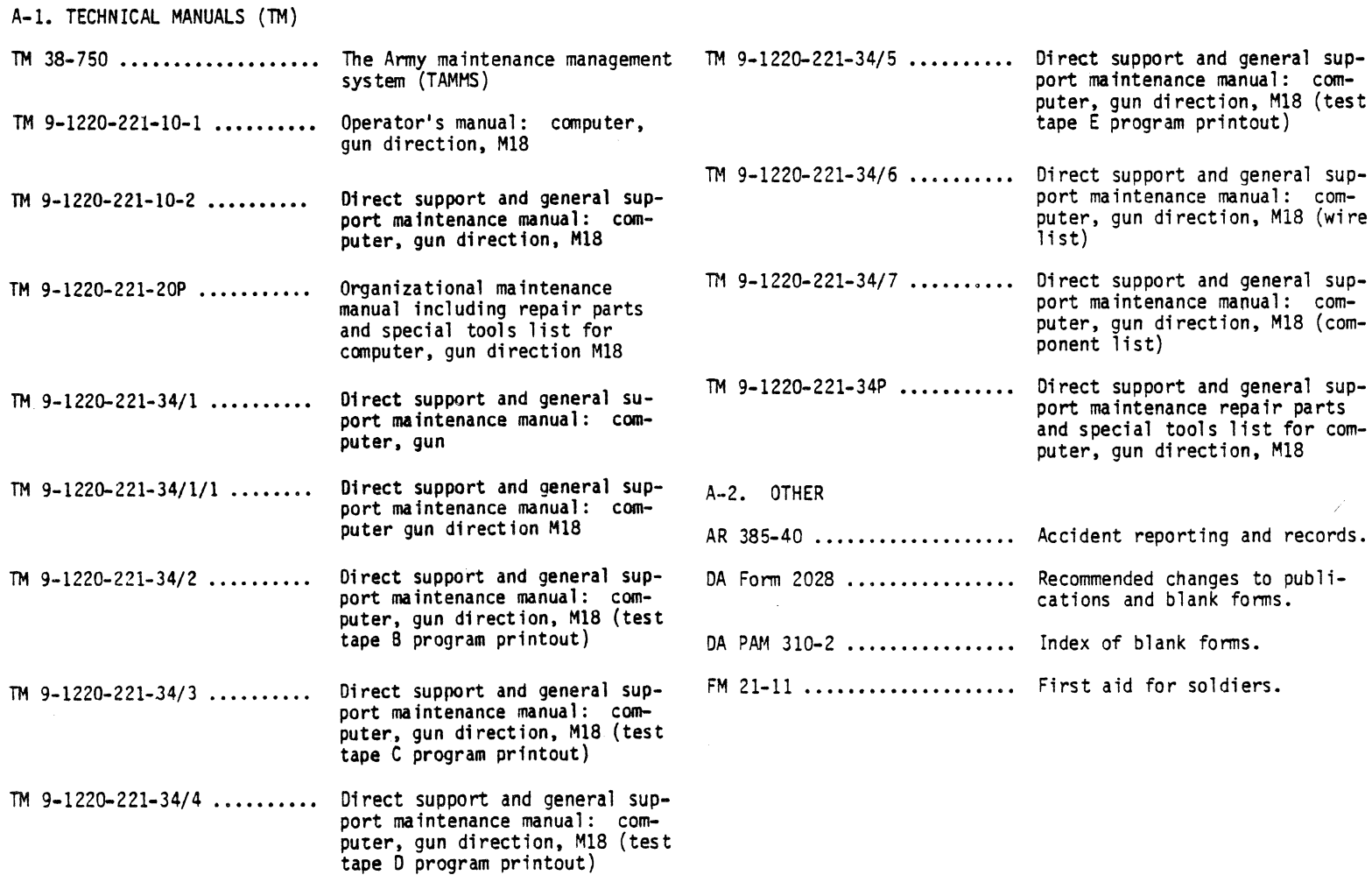

 $\label{eq:2} \frac{1}{\sqrt{2}}\int_{0}^{\infty}\frac{1}{\sqrt{2\pi}}\left(\frac{1}{\sqrt{2\pi}}\right)^{2\alpha} \frac{1}{\sqrt{2\pi}}\int_{0}^{\infty}\frac{1}{\sqrt{2\pi}}\frac{1}{\sqrt{2\pi}}\frac{1}{\sqrt{2\pi}}\frac{1}{\sqrt{2\pi}}\frac{1}{\sqrt{2\pi}}\frac{1}{\sqrt{2\pi}}\frac{1}{\sqrt{2\pi}}\frac{1}{\sqrt{2\pi}}\frac{1}{\sqrt{2\pi}}\frac{1}{\sqrt{2\pi}}\frac{1}{\sqrt{2\pi}}\frac{1}{\sqrt$ 

## INDEX

## Paragraph Page

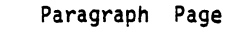

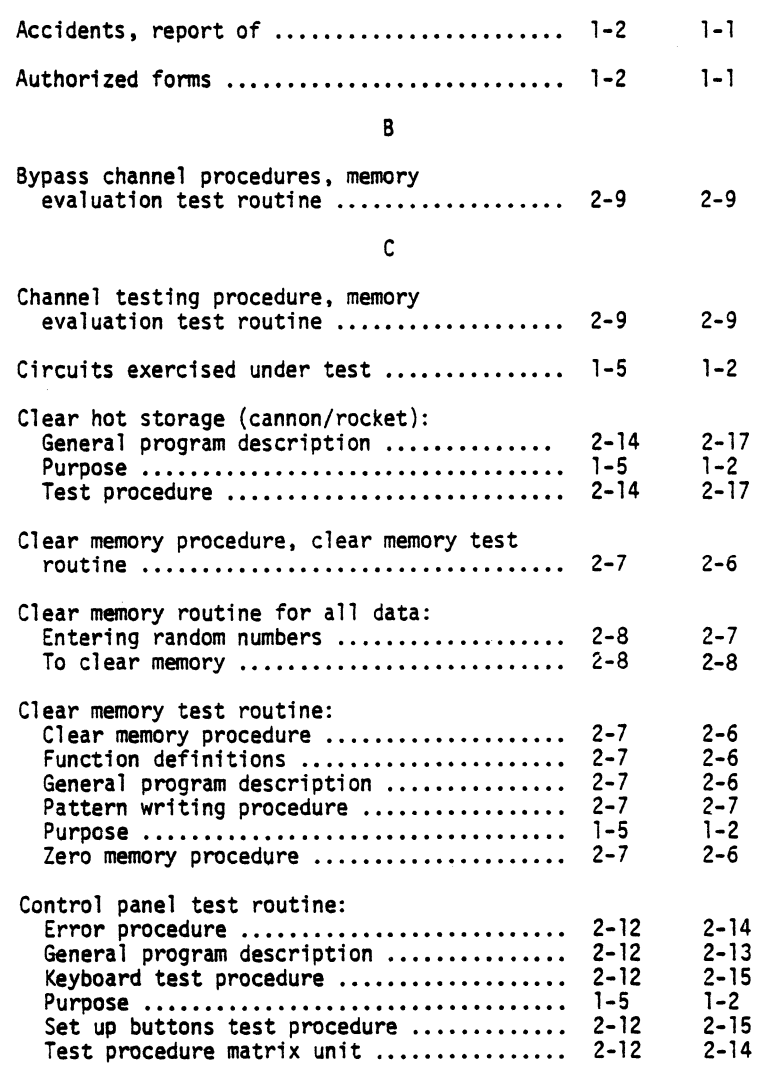

A

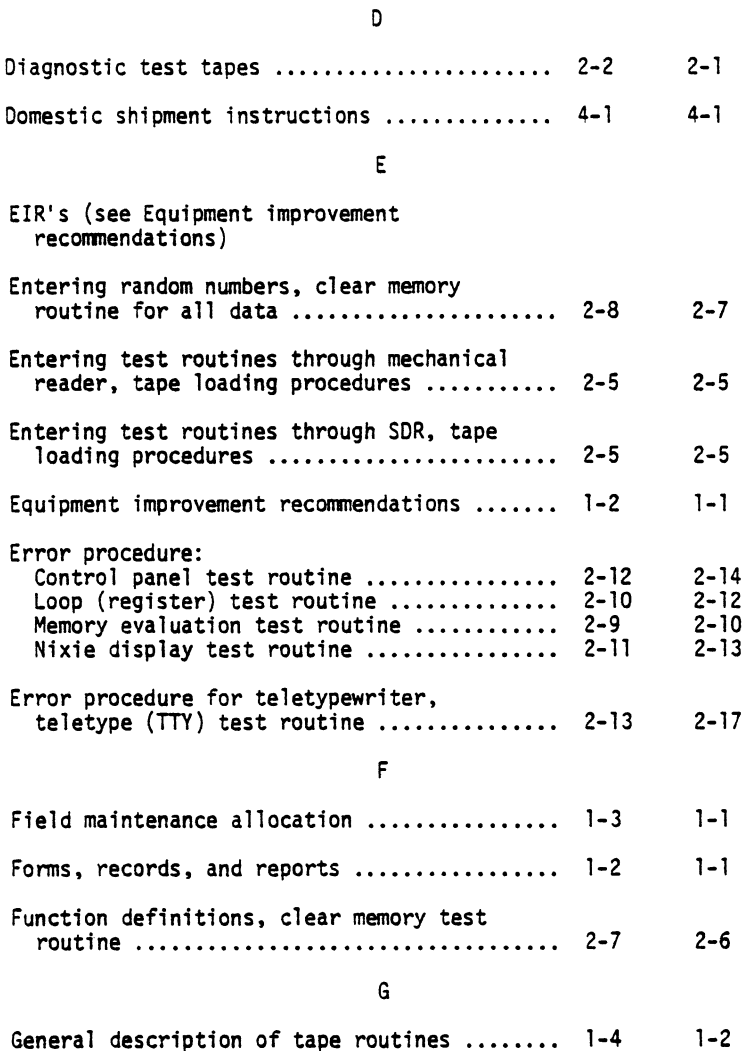

General description of tape routines 1-4

TM 9-1220-221-34/8

**INDEX 1** 

## TM 9-1220-221-34/8

## **INDEX 2**

## Paragraph Page

2-4

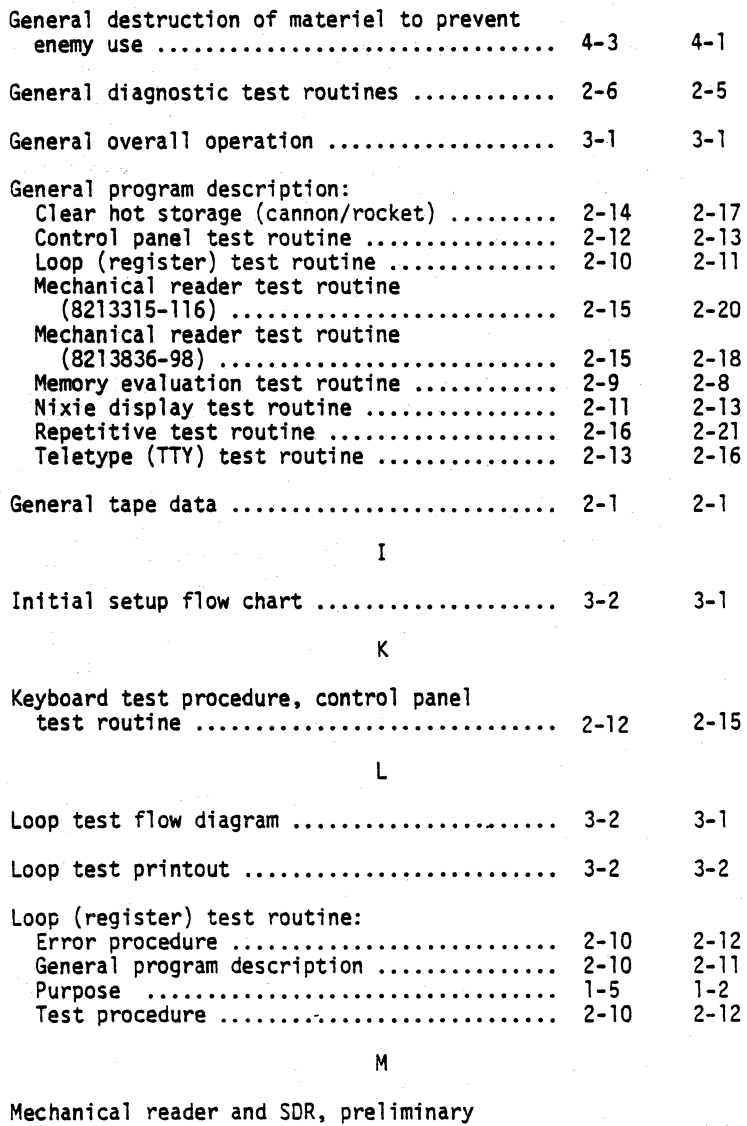

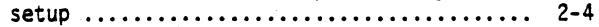

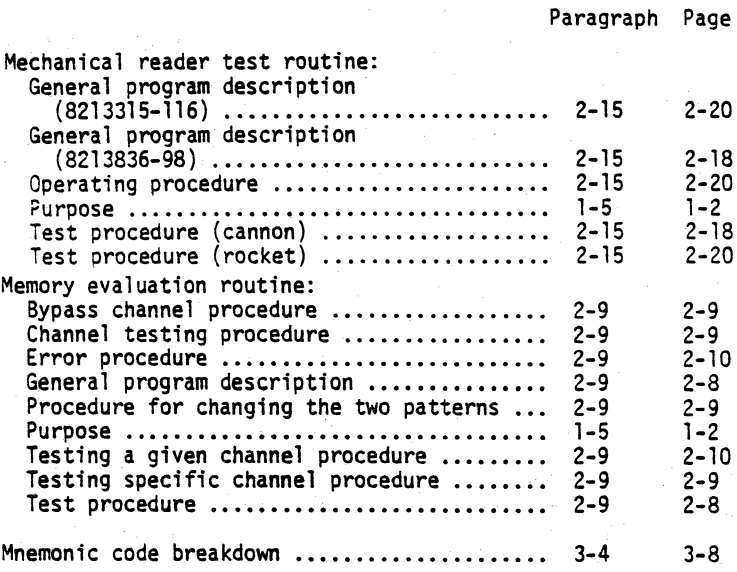

## N

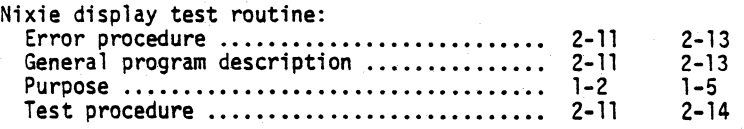

### 0

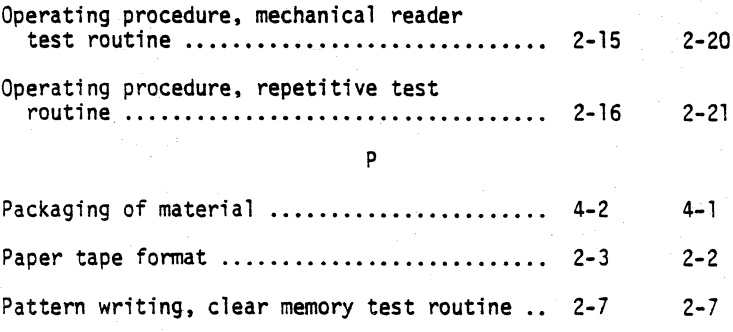

### Paragraph Page

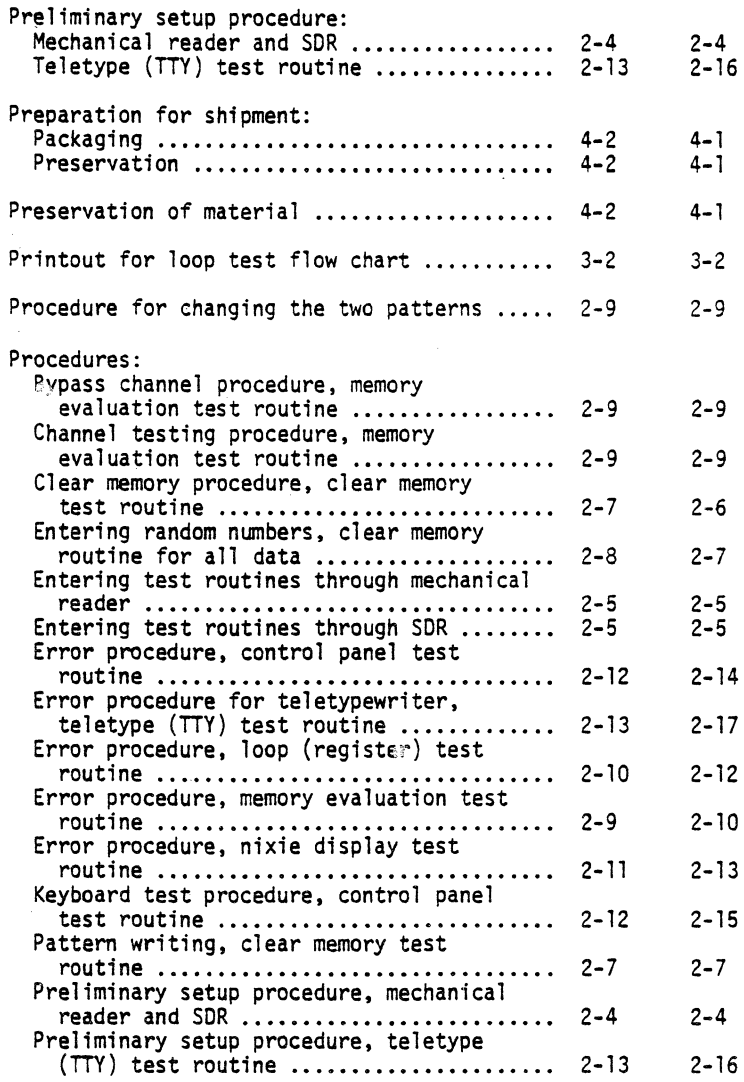

p

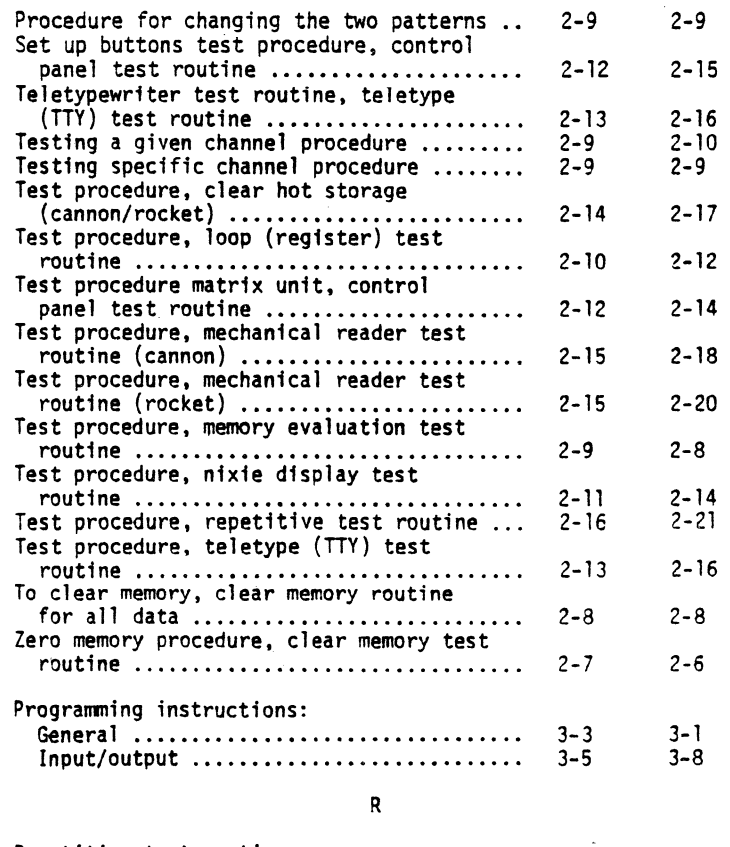

#### Repetitive test routine: General program descriptlon (8213315-34 and 8213836-97) ..•..•..... General program description (8213315-117)<br>Operating procedure ..................... Purpose ....•...•........................ Test procedure ..........•............... 2-16 2-21 Report of Accidents ....•.................. 1-2 1-1 2-16 2-21 2-16 2-21 2-16 2-21 1-5 1-2

Paragraph Page

2-9

2-17 2-12 2-18 2-20 2-8  $2 - 14$ 2-21 2-16

2-14

2-8

2-6

 $2 - 14$  $2 - 10$ 2-15 2-15 2-9 2-11 2-13

2-12

2-8

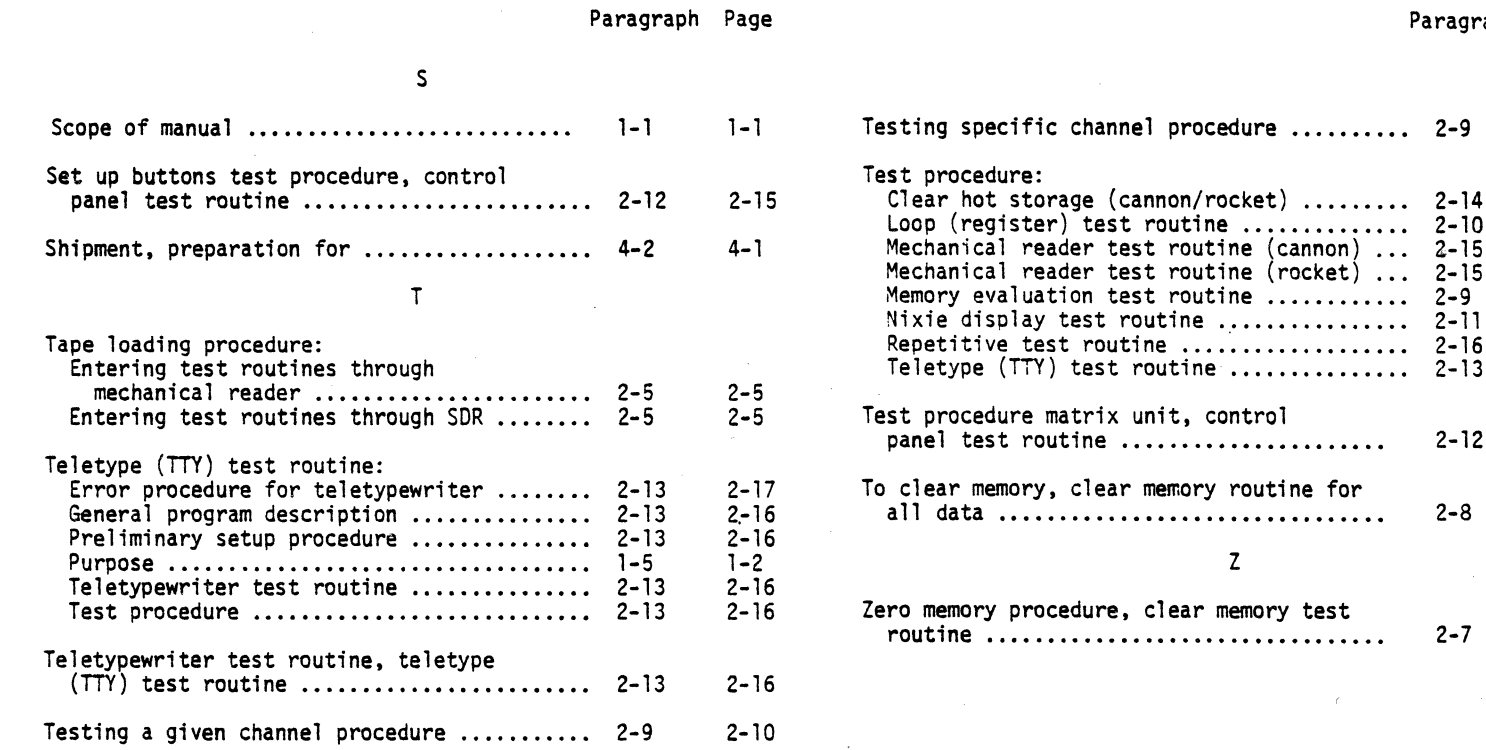

TM 9-1220-221-34/8

By Order of the Secretary of the Army:

E.C.MEYER *General, United States Army Chief of Staff* 

Official:

J. C. PENNINGTON *Major General, United States Army The Adjutant General* 

Distribution:

To be distributed in accordance with DA Form 12-41, Direct and General Support maintenance requirements for Computer, Gun Direction.

 $\div$  U.S. GOVERNMENT PRINTING OFFICE: 1981-750-002/1169

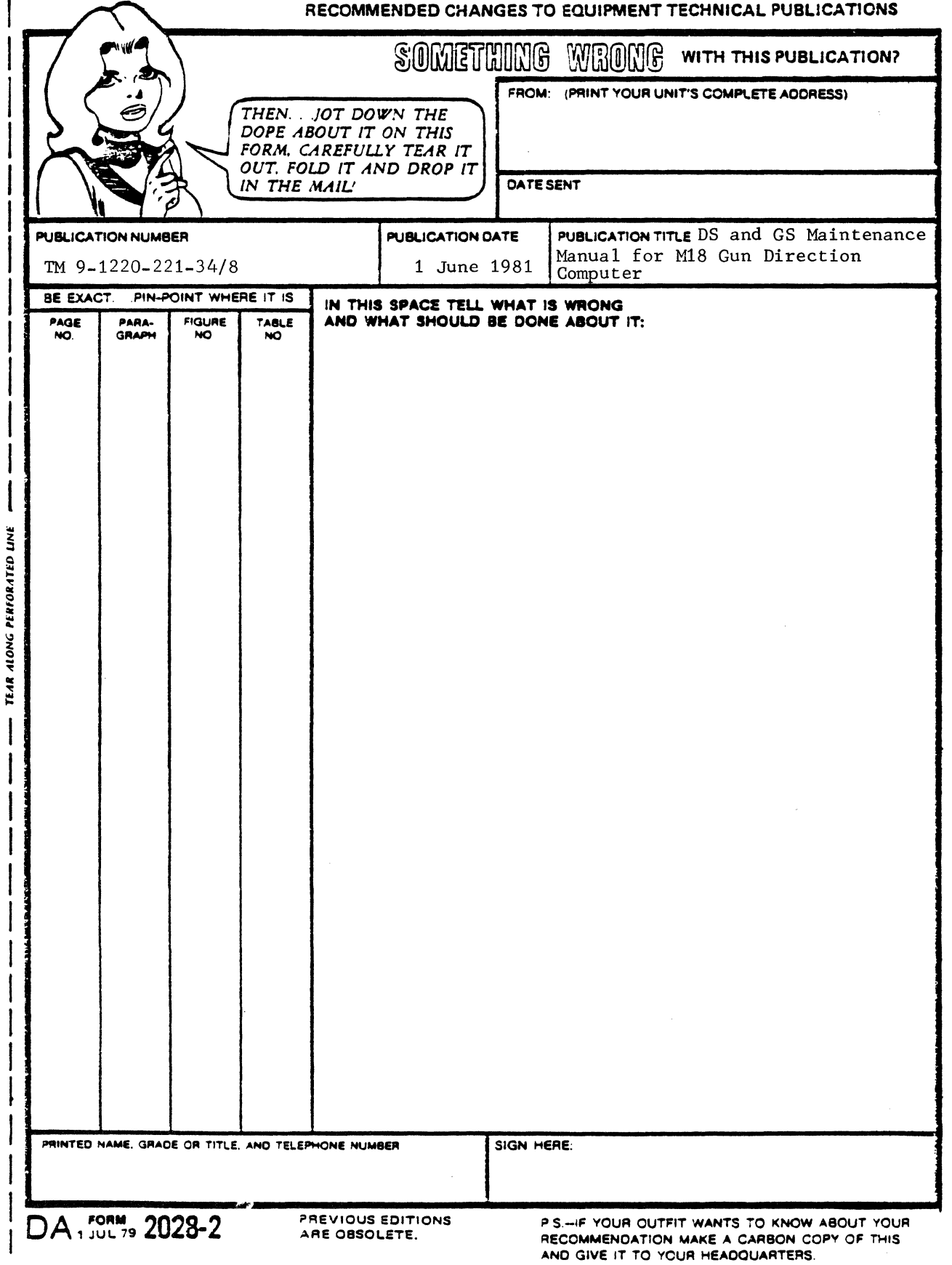

 $\sim$ 

REVERSE OF DA FORM 2028-2  $\mathbf{I}$  $\frac{1}{\sqrt{2}}$ TEAR ALONG PERFORATED LINE FILL IN YOUR<br>
UNIT'S ADDRESS<br>
DEPARTMENT OF THE ARMY FILL IN YOUR<br>UNIT'S AOORESS FOLD BACK  $\left(\frac{1}{2}\right)$ POSTAGE AND FEES PAID DEPARTMENT OF THE ARMY DOD Jl4 OFFICIAL BUSINESS PENALTY FOR PRIVATE USE \$300 1 1 1 1 1 l 1 **Commander** 1 US Army Armament Materie! Readiness Command A TTN: D RSAR·MAS 1

Rock Island, IL 61299